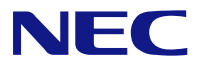

# **N8151-62**  内蔵 **DVD-RAM Built-In DVD-RAM**

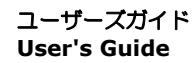

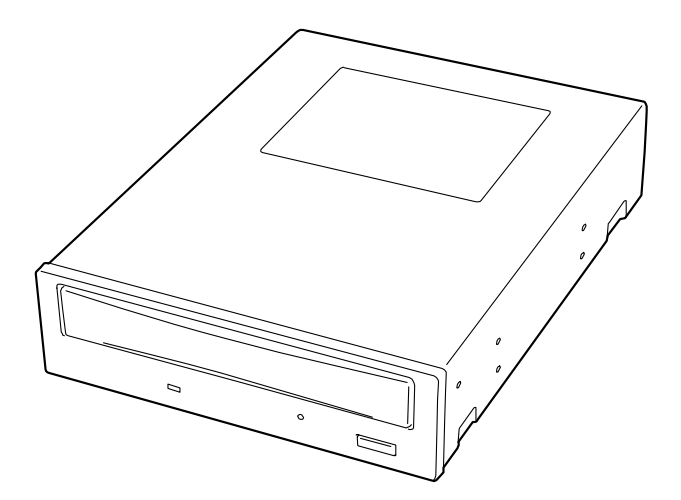

- 製品をご使用になる前に必ず本書をお読みください。 本書は熟読の上、大切に保管してください。
- Make sure you read this manual before using the product. After reading this manual carefully, store it in a safe place.

#### 商標について **Trademarks**

Microsoft、Windows、Windows Server は米国 Microsoft Corporation の米国およびその他の国 における登録商標または商標です。

本書に記載されている会社名および商品名は各社の商標または登録商標です。

Windows Server 2003 は Microsoft® Windows Server ™ 2003 Standard Edition operating system および Microsoft® Windows Server ™ 2003 Enterprise Edition operating system の略称 です。Windows XP は Microsoft® Windows® XP Home Edition operating system および Microsoft® Windows® XP Professional operating system の略称です。

Windows 2000 は Microsoft $^{\circledast}$  Windows $^{\circledast}$  2000 Professional operating system および Microsoft $^{\circledast}$ Windows® 2000 Server operating system および Microsoft® Windows® 2000 Advanced Server operating system の略称です。

Microsoft, Windows, and Windows Server are registered trademarks or trademarks of Microsoft Corporation in the United States and other countries.

The company and product names contained in this manual are trademarks or registered trademarks of the respective companies.

Windows Server 2003 is an abbreviation for Microsoft® Windows Server™ 2003 Standard Edition operating system and Microsoft<sup>®</sup> Windows Server<sup>™</sup> 2003 Enterprise Edition operating system.

Windows XP is an abbreviation for Microsoft® Windows®XP Home Edition operating system and Microsoft® Windows®XP Professional operating system.

Windows 2000 is an abbreviation for Microsoft<sup>®</sup> Windows<sup>®</sup>2000 Professional operating system, Microsoft® Windows®2000 Server operating system, or Microsoft® Windows®2000 Advanced Server operating system.

#### レーザー安全基準について Laser Safety Statements

本製品は、レーザーに関する安全基準(IEC 60825-1, EN60825-1)クラス1に適合していま す。

This product is classified as a CLASS 1 LASER PRODUCT and conforms to IEC 60825-1 and EN60825-1.

#### ご注意

- (1) 本書の内容の一部または全部を無断転載することは禁止されています。
- (2) 本書の内容に関しては将来予告なしに変更することがあります。
- (3) 弊社の許可なく複製・改変などを行うことはできません。
- (4) 本書は内容について万全を期して作成いたしましたが、万一ご不審な点や誤り、記 載もれなどお気づきのことがありましたら、お買い求めの販売店にご連絡ください。
- (5) 運用した結果の影響については(4)項にかかわらず責任を負いかねますのでご了承 ください。
- (6) 本製品を第三者へ譲渡・売却する際は必ず本書も添えてください。
- (7) 落丁・乱丁本はお取り替えいたします。

#### **Remarks:**

- (1) Reproduction of this document or portions thereof without prior approval is prohibited.
- (2) The information contained in this document is subject to change at any time, without prior notice.
- (3) Reprinting or changing of this document without prior approval of NEC is prohibited.
- (4) All efforts have been made to ensure that the contents of this manual are correct; however, should any doubts arise, or errors or missed entries be detected, NEC would greatly appreciate it if our dealers are informed about it.
- (5) Please note that in no event shall NEC be liable for any damages whatever arising out of the use of this device, regardless of item (4) above.
- (6) When you transfer or sell the product, be sure to include this manual.
- (7) If you find any missing pages or pages out of order in this manual, please contact your dealer for a replacement.

# ∧ 安全上のご注意 ~必ずお読みください~ **Safety Indications** ∼ **Read Carefully** ∼

ご使用前にこの「安全上のご注意」をよく読んでご理解し、本製品をより安全にご活用く ださい。ここに示した注意事項は本製品を安全にお使いいただき、お客様への危害や財産 への損害を未然に防止するものです。また、注意事項では、危険の程度を表す言葉として、 「警告」と「注意」という用語を使用しています。それぞれの用語は次のような意味を持 つものとして定義されています。

Before using the product, read and understand the "Safety Indications" carefully to use the product safely. The notes to be described below are required to enable you to use the product safely and avoid personal injury and damage to properties that may arise. Term "WARNING" or "CAUTION" is used to indicate a degree of danger. These terms are defined as follows:

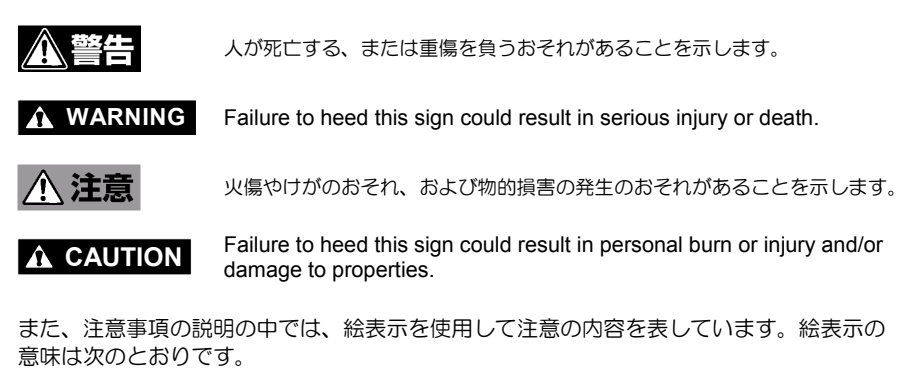

Precautions against hazards are presented with the following symbols. The individual symbols are defined as follows:

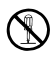

分解禁止 Prohibition of disassembly

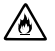

発火注意 Precaution against firing

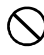

特定しない一般的な禁止事項 General prohibited matter

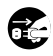

コードを抜いて!! Disconnect the power cord!

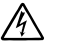

感電注意 Precaution against electric shock

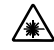

レーザー光注意 Precaution against laser beam

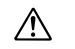

特定しない一般的な注意・警告 General notice or warning

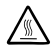

高温注意 Hot surface 次に本製品を安全に取り扱うために守っていただきたい注意事項を示します。お客様への 危害や財産への損害を未然に防止するためにも必ず守ってください。また、これらの注意 事項は本文中でも必要に応じて記載されています。

The following provides several precautions to enable you to use the product safely. Be sure to obey them to prevent personal injury and damage to property that may arise. These precautions will appear in the body text if necessary.

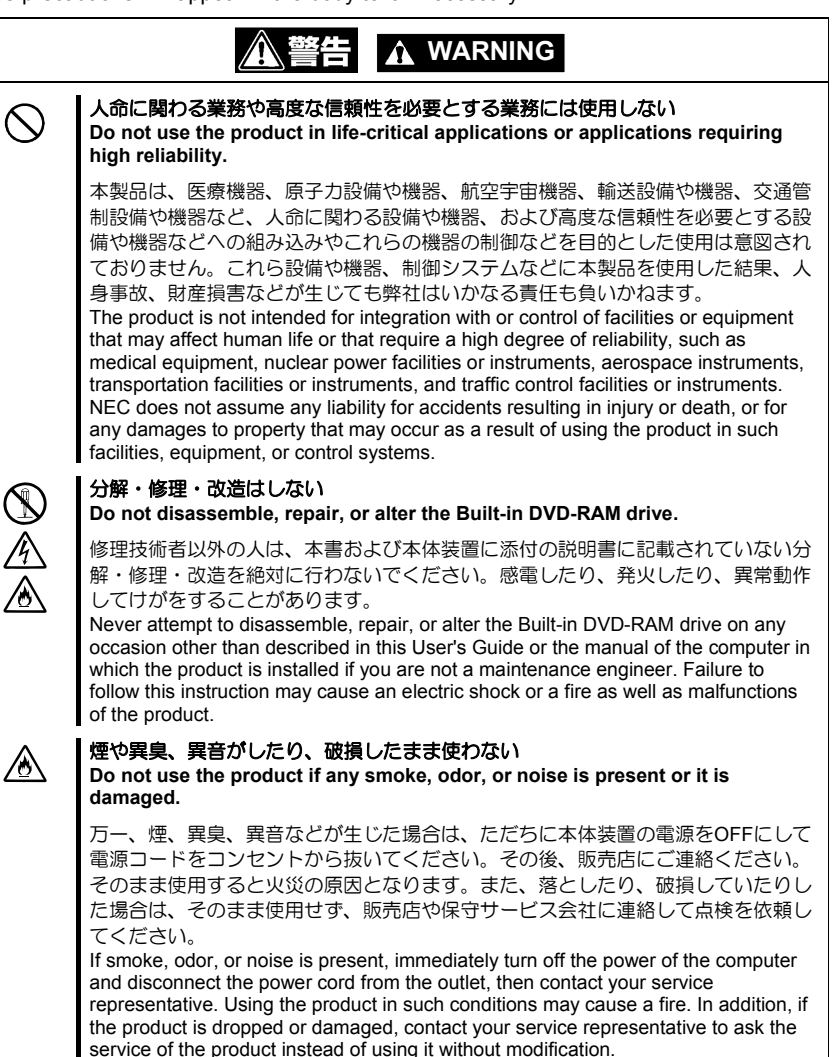

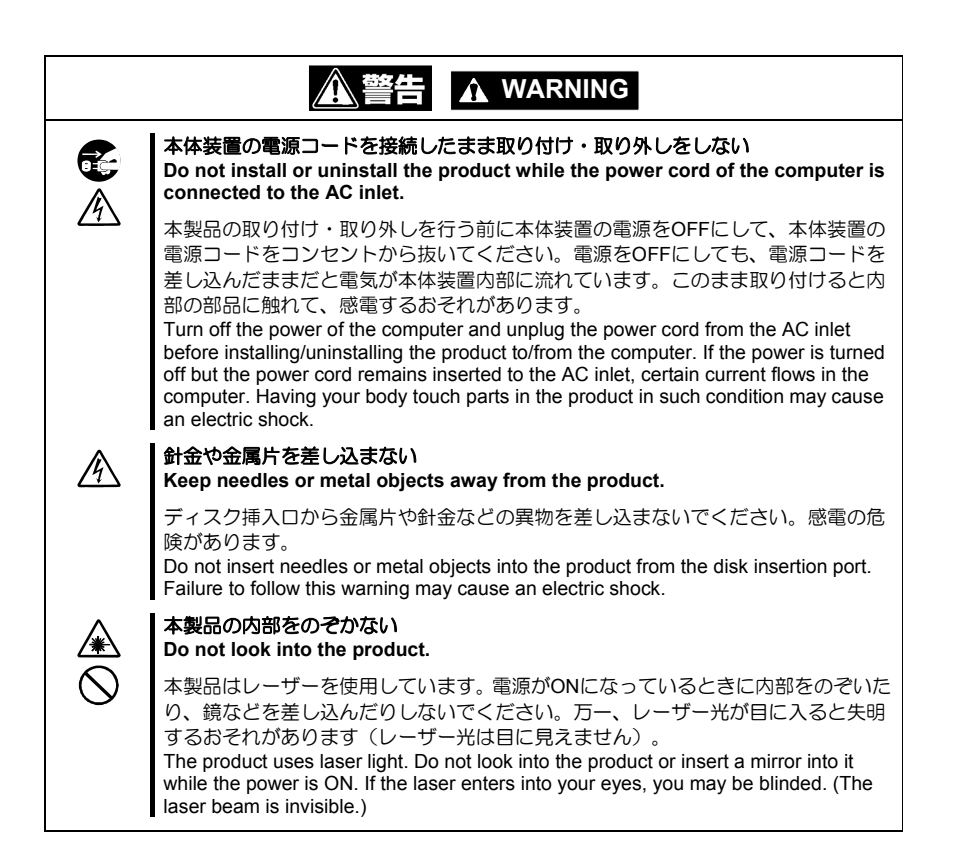

iii

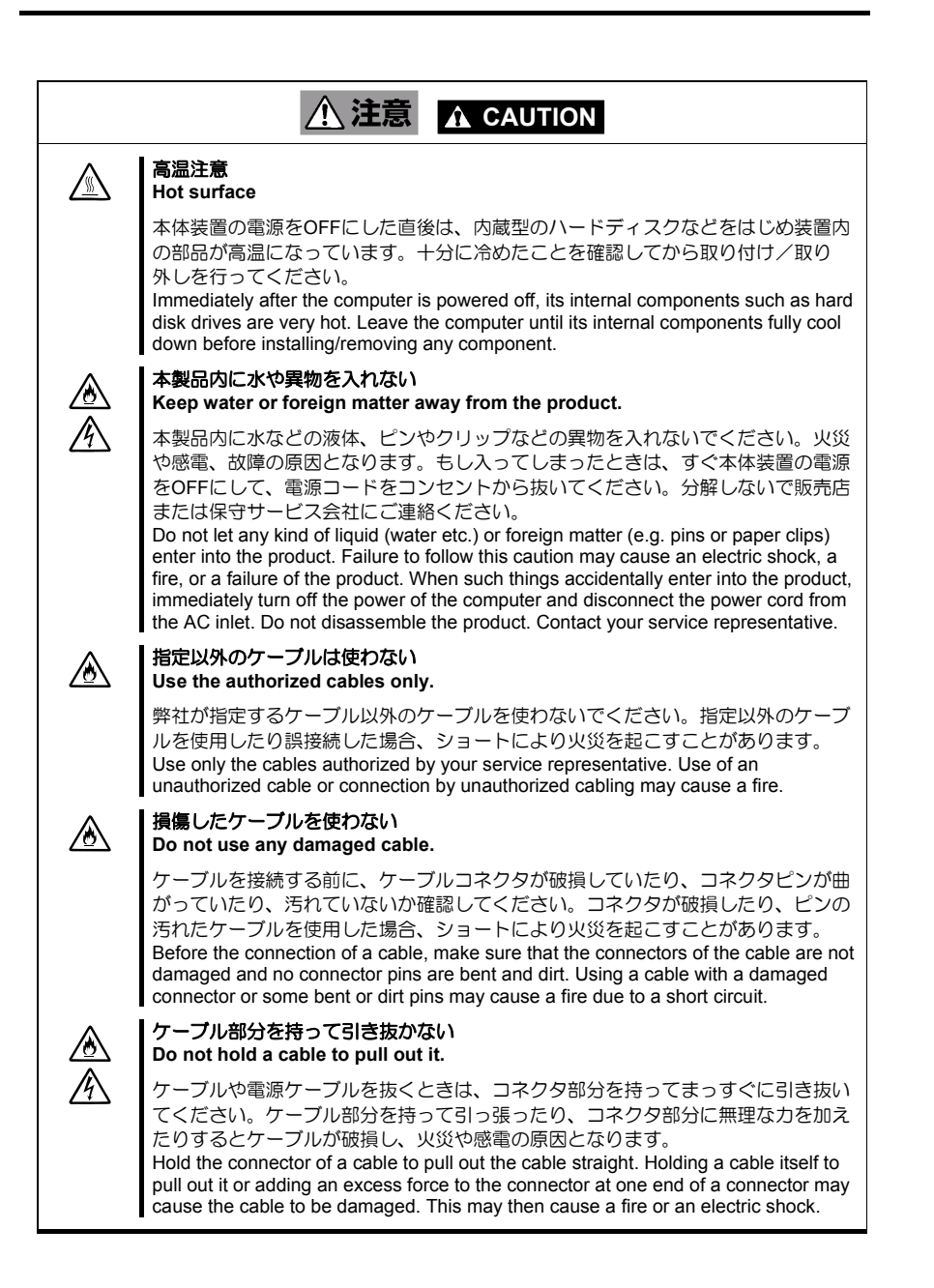

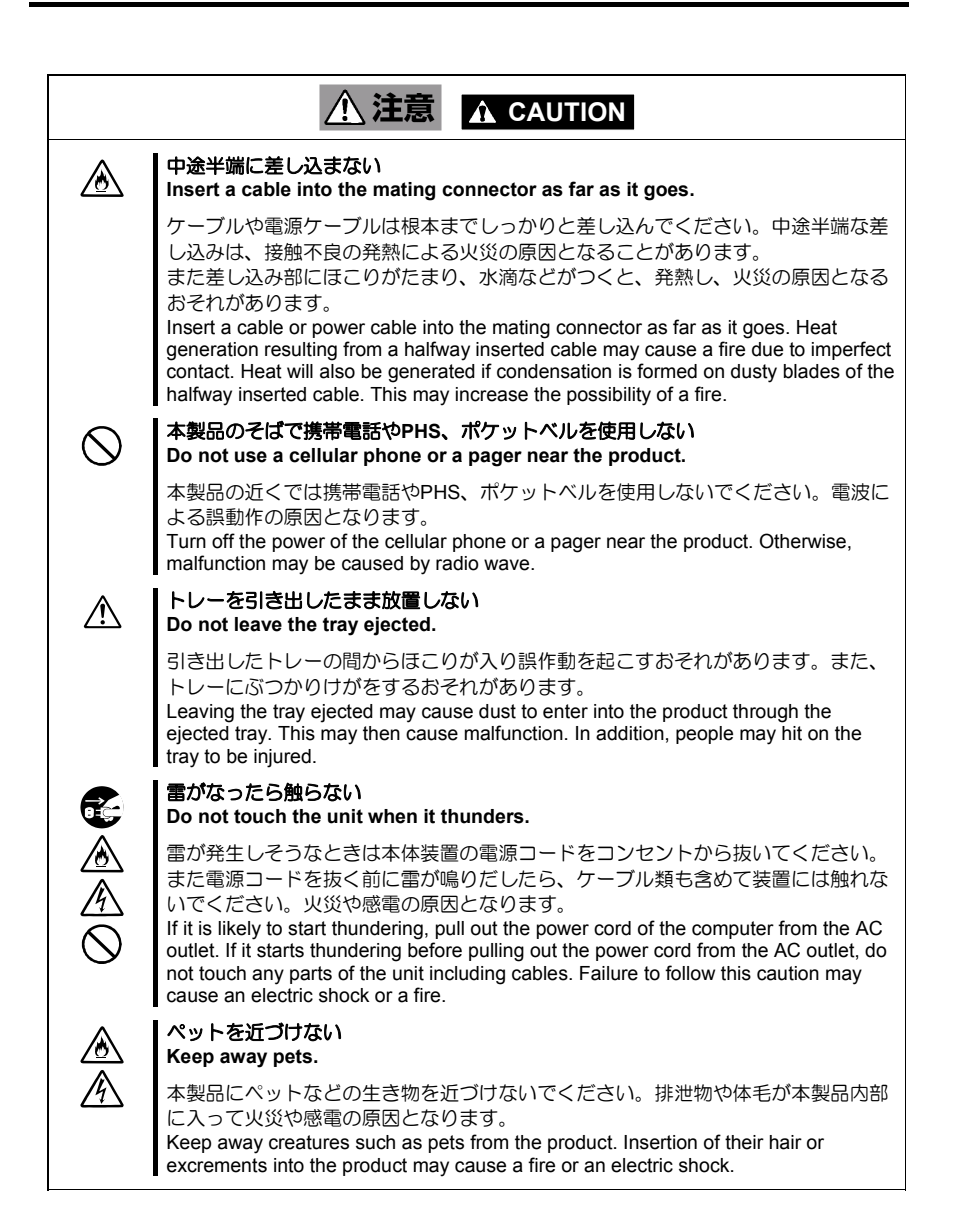

## 警告ラベルについて **Warning Label**

本製品内の危険性を秘める部品やその周辺には警告ラベルが貼り付けられています。これ は本製品を操作する際、考えられる危険性を常にお客様に意識していただくためのもので す(ラベルをはがしたり、汚したりしないでください)。もしこのラベルが貼り付けられて いない、はがれかかっている、汚れているなどして判読できないときは販売店にご連絡く ださい。本製品に貼り付けられているラベルには以下の警告文が表記されています。

A warning label is put on a part having hidden potential of danger within the product or the area around such part. It is intended to make you always conscious of possible danger when you operate the product. (Do not peel off any warning label. Also, do not make it dirty.) If a warning label is not put on, peeling off, or unreadable due to dirty, contact your service representative. The label put on the product describes the following warning text.

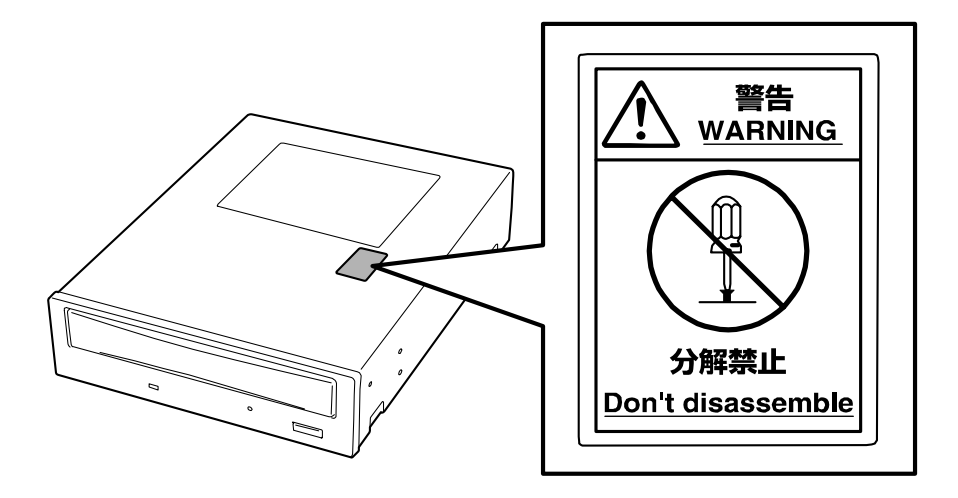

#### まえがき

本書は、N8151-62 内蔵 DVD-RAM(以下「本製品」と呼びます)を正しく、安全に設置・ 使用するための手引きです。本製品を取り扱う前にお読みください。また、本製品を使用 する上でわからないこと、不具合が起きたときにもぜひご利用ください。

本製品を取り扱う前に、本書の説明をよくお読みになり、正しく取り扱ってください。本 書は、添付の『保証書』と一緒に大切に保管してください。

本製品を取り付ける装置の取り扱いについての説明は、本体装置に添付の説明書を参照し てください。

本製品を取り扱う前に i ページの「安全上のご注意」、vi ページの「警告ラベルについて」、 4 ページに示す「使用上のご注意」を必ずお読みください。

本書は 4 つの章と付録(A~D)から構成されています。本製品を購入されてから初めて取 り扱う場合は第 1 章から順に読んでください。本製品の取り扱い方法を知りたい場合は、 第 2 章から読んでください。また、本製品に異常が起きた場合は第 4 章を参照してくださ い。

次にそれぞれの章で説明している内容について簡単に説明します。

- 第1章 はじめてお使いになるとき 本製品の特長や各部の名称と機能、本体装置への取り付け方法を順を追って説明しま す。
- 第 2 章 日常の使用方法 DVD-RAM/CD-ROM(以下ディスクと呼びます。)ディスクを本製品にセットする方法 および取り出し方やデータの取り扱いについて説明します。

第 3 章 クリーニング・本製品の輸送

本製品およびディスクのクリーニング方法について説明します。また、本製品を輸送 するときの手順についても説明します。

- 第4章 「故障かな?」と思ったときは 本製品が思うように動かないときは本製品の故障を疑う前にまずここで示すチャート を参照してください。
- 付録 A 仕 様

本製品の仕様を記載しています。

付録 B ディスクについて

ディスクの取り扱い方法について説明します。

付録 C 別売品

弊社で用意している別売品を紹介しています。

付録 D 推奨品

本製品での使用に適した推奨品を示します。

目次

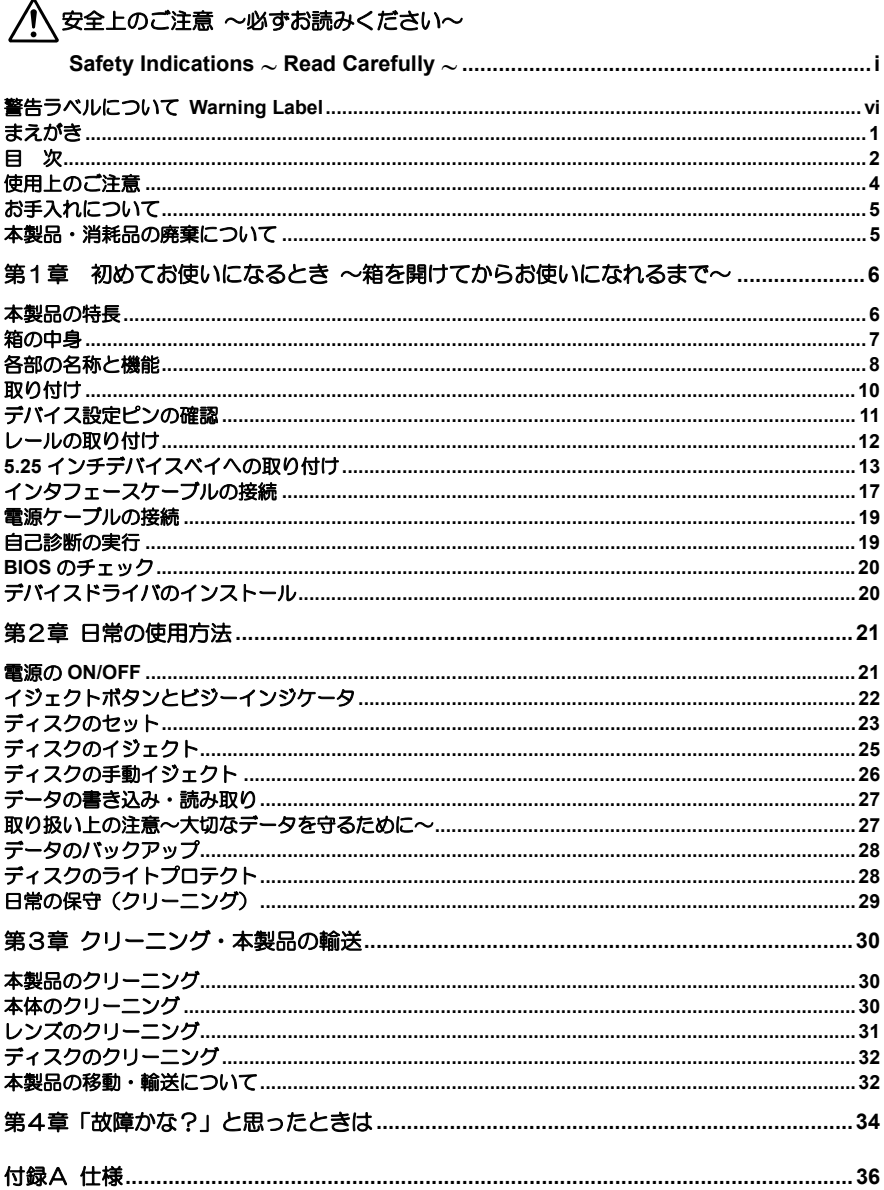

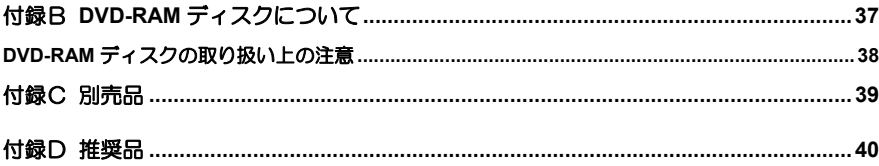

## 使用上のご注意

本製品を正しく使用するために次の注意を守ってください。これらの注意を無視して、本 製品を使用した場合、本製品または資産(データやその他の装置)が破壊したり、本製品 が誤動作したりすることがあります。

#### デバイスドライバのインストールについて

本体装置にインストールされているオペレーティングシステムによっては、デバイスドラ イバのインストールが必要な場合があります。

本製品に添付の「内蔵 DVD-RAM 装置ソフトウェアユーザーズガイド」と「デバイスドラ イバディスク」を使って本体装置にドライバをインストールしてください。

インストールに必要な条件やインストール方法については、添付の「内蔵 DVD-RAM 装置 ソフトウェアユーザーズガイド」を参照してください。

#### 日常の使用について

- 本製品が動作している間は電源を OFF にしないでください。 本製品の故障の原因 となったり、書き込んだデータを失ったりすることがあります。
- ディスクの挿入/取り出しは、本製品がディスクの挿入/取り出しを行える状態に なっていることを確認してから行ってください。無理やりディスクを挿入したり、 取り出したりすると、本製品およびディスクが破損することがあります。
- ディスクはシステムの起動後に挿入してください。また、取り出しはシステムを 終了する前に行ってください。ディスクを挿入したまま、システムを起動したり、 終了したりするとデータが壊れるおそれがあります。
- ディスク以外のものを本製品に挿入しないでください。本製品の故障の原因とな ります。特にディスクをケースから取り出すときに、ディスクの取扱説明書やラ ベルなどがくっついていることがありますので注意してください。
- 本製品を移動する前にディスクを取り出し、トレーを閉じてください。ディスク を入れたまま本製品を移動するとディスクや本製品を損傷するおそれがあります。
- 本製品を縦向きに設置した場合は 8cmCD を使用できません。8cmCD を使用する 場合は、横向きに設置できるデバイスベイに取り付けてください。
- CD 規格に準拠しない「コピーガード付き CD」などのディスクにつきましては、 CD 再生機器における再生の保証はいたしかねます。

## お手入れについて

#### レンズのお手入れについて

■ 長時間使用すると、本製品のレンズにほこりなどが付着して、正常に読み書きで きなくなるおそれがあります。

使用環境や使用回数によって異なりますが、添付のレンズクリーナーを用いて、 2 ヶ月に一度お手入れすることを推奨します。クリーニングの詳細については 3 章を参照してください。

#### 本体のお手入れについて

- 本体装置の電源を OFF にしてください。
- よごれはやわらかい乾いた布で軽くふき取ってください。
- よごれがひどいときは、うすめた台所用洗剤(中性)に布をひたし、よくしぼっ てからふいてください。
- 化学ぞうきんをご使用の際は、その注意書に従ってください。
- ベンジンやシンナーなどの溶剤を使わないでください。

#### 本製品・消耗品の廃棄について

- 本製品の廃棄または使用できなくなったディスクの廃棄については各自治体の廃 棄方法に従ってください。
- DVD-RAM ディスクに保存されているデータは、第三者によって復元や再生、再 利用されないようお客様の責任において確実に処分してから廃棄してください。 個人のプライバシーや企業の機密情報を保護するために十分な配慮が必要です。

# 第1章 初めてお使いになるとき ~箱を開けてからお使いになれるまで~

本製品を初めてお使いになる場合は、この章からお読みください。

ここでは、本製品の特長や梱包箱を開けてから本製品を使用できるようになるまでの作業 を順を追って説明します。

本製品および使用するソフトウェアについて不明な点がありましたら、お買い上げの販売 店へご相談ください。

## 本製品の特長

本製品は、サーバ機器などのファイルシステム用に開発された内蔵型記憶装置で、ローエ ンドからハイエンドまでのコンピュータシステムで使用するために設計された、大容量の 高性能 DVD-RAM 装置です。

#### 多様なメディアを書き込み・読み取り可能

<読み取り>

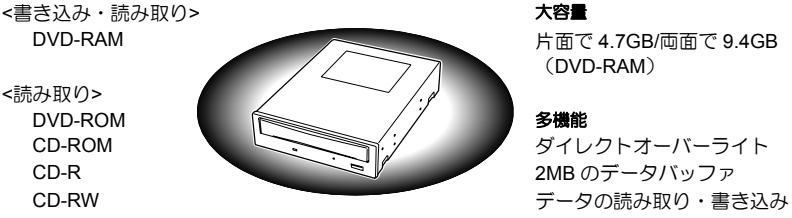

標準規格をサポート

業界標準の ATA インタフェースをサポート 高速データ転送 DVD-RAM フォーラムの統一規格(Ver.2.0)に準 拠

#### 高品質

信頼性の高いリード・ライトヘッドを採用 最新の転送モードをサポート 高音質で再生 Ultra DMA モード 2/モード 4 に対応

(DVD-RAM)

最大 6925KB/秒(DVD-RAM Ver.2.0)

高耐塵埃構造 マルチワード DMA モード 2、PIO 転送モード にも対応

## 箱の中身

梱包箱を開けて次のものがすべてそろっていることを確認し、それぞれの点検を行ってく ださい。万一足りないものや損傷しているものがある場合には、販売店に連絡してくださ い。

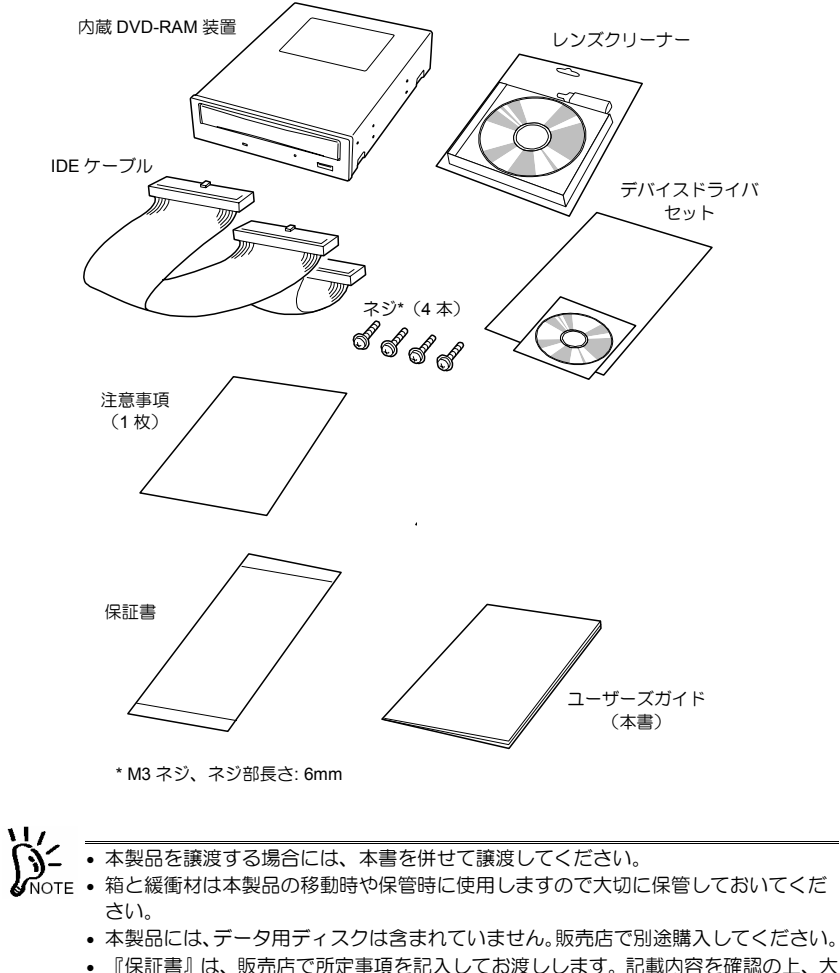

切に保管してください。保証期間中に故障した場合は、『保証書』の記載内容に基づ き無料修理いたします。

各部の名称と機能

本製品の設置や取り扱いの際に使用する部品の名前とその位置を示します。

<前面>

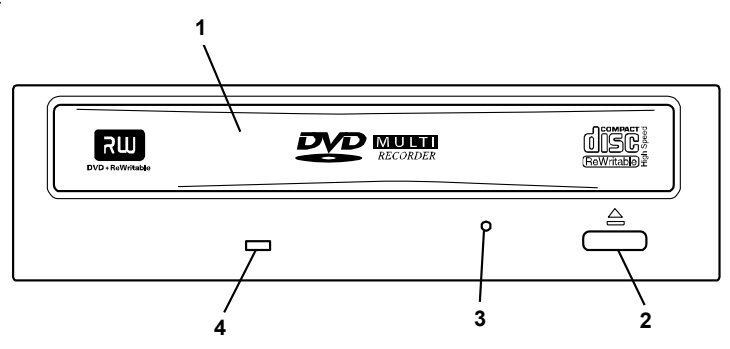

**1** トレー

ディスクを置く場所。

電源が入っている状態でイジェクトボタンを押すか、またはトレーを押し込むと動作する(電 源が入っていないときは、動作しません)。

#### **2** イジェクトボタン ディスクをセットするときや取り出すときに押すボタン(電源が OFF のときおよびプログラ ムで禁止されているときは動作しません)。

#### **3** 強制イジェクトホール

ピン(まっすぐに伸ばしたクリップなど)を押し込むと、手動でトレーをイジェクトできる (イジェクトボタンやソフトウェアからイジェクトできないときに使ってください)。

#### **4** ビジーインジケータ

電源が入っていると、インジケータは次のように点灯する。

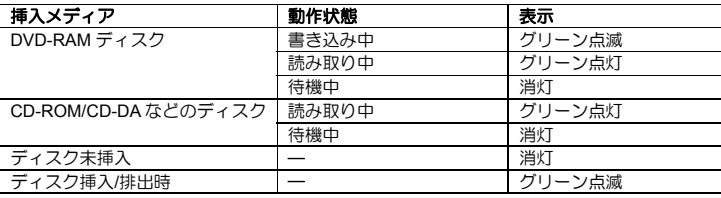

## <背面>

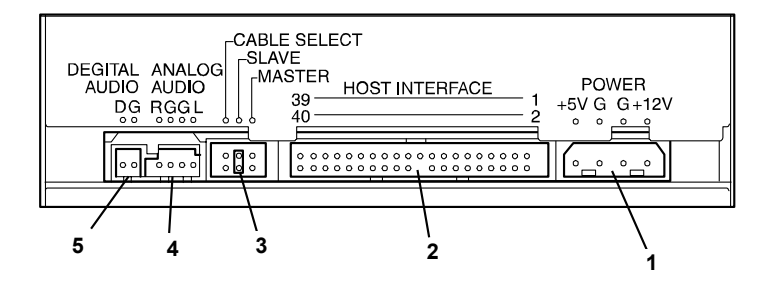

#### **1** 電源コネクタ

電源ケーブルを接続するコネクタ。

- **2 IDE** インタフェースコネクタ IDE バスに接続するコネクタ。
- **3** デバイス設定ピン 内部設定をするピン。
- **4** オーディオコネクタ オーディオケーブルを接続するコネクタ。
- **5** 未使用コネクタ 何も接続しないでください。

## 取り付け

本製品は、本体装置の 5.25 インチデバイスベイに取り付けることができます。セットアッ プの順序は次のとおりです。

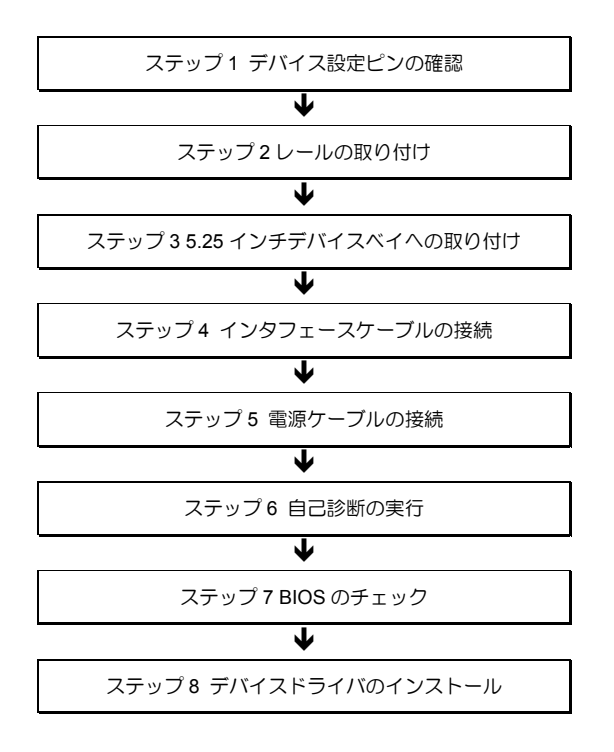

### デバイス設定ピンの確認

本製品を 5.25 インチデバイスベイに取り付ける前に、本製品の設定を確認します。

本製品を含む IDE デバイスは、ID の設定が必要です。同じ IDE バス上に接続されるデバイ スは、それぞれ異なる ID を設定しておかないと正しく動作しません。

ID には、「MASTER」、「SLAVE」、「CABLE SELECT」の 3 つがありますが、本製品は標準 装備の光ディスク装置(以下「ODD」と呼びます) MASTER 設定と同一バス上に接続する ため、「SLAVE」で使用してください。

ID は、本製品背面にあるデバイス設定ピンのピン 1~3 を使って設定できます(本製品は 工場出荷時 SLAVE に設定されています)。

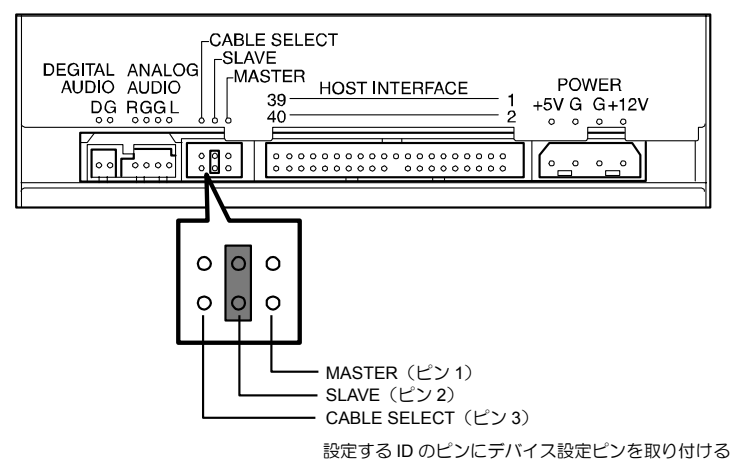

#### レールの取り付け

必要に応じてレールを取り付けて、5.25 インチデバイスベイに取り付ける準備をします。 レールは、本体装置の 5.25 インチデバイスベイにあったものを取り付けます。

本体装置によってはレールを使用せず、直接本体装置の 5.25 インチデバイスベイのフレー ムに本製品を固定する場合もあります。この場合はレールを取り付ける必要はありません。

本製品をじょうぶで平らな場所に置いて、レールを本製品に添付のネジを使って本製品の 左右に取り付けます。(下図は一例です)

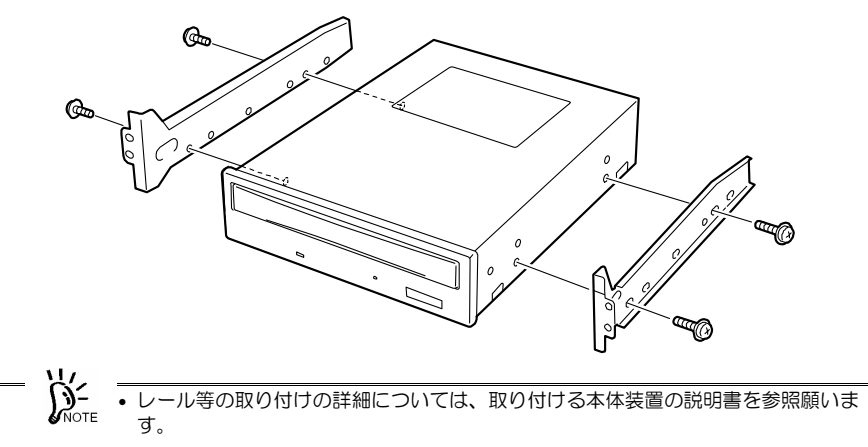

• ネジは本製品に添付のネジ(4 本)を使用してください。添付のネジは M3 ネジ、ネ ジ部長さが 6mm です。

## 5.25 インチデバイスベイへの取り付け

本体装置に取り付けます。

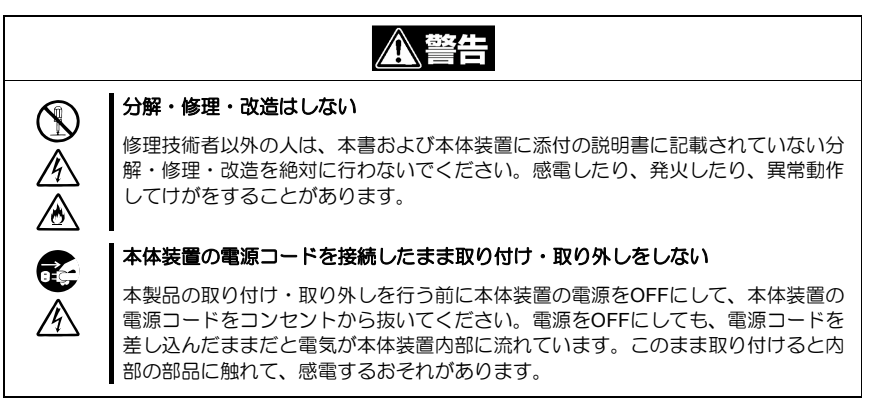

**八注意** 

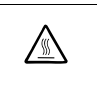

#### 高温注意

本体装置の電源をOFFにした直後は、内蔵型のハードディスクなどをはじめ装置内 の部品が高温になっています。十分に冷めたことを確認してから取り付け/取り 外しを行ってください。

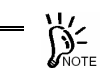

- 本製品は標準実装の ODD と同一バス上に接続してください。本製品に添付の IDE インタフェースケーブルは MASTER/SLAVE 間の線長が短いため、ODD と隣接し たデバイスベイに取り付けてください。
	- 本体装置によっては、本製品を縦向きにして取り付けることができる場合もありま すが、縦向きに取り付けた場合は 8cmCD を使用できません。8cm の CD を使用す るときは横向きに取り付けてください。

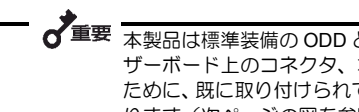

**●<br>■ 本製品は標準装備の ODD と隣接してデバイスベイに取り付けてください。また、マ** ザーボード上のコネクタ、本製品、ODD の順でインタフェースケーブルを接続する ために、既に取り付けられている装置の搭載スロットを変更する必要がある場合があ ります(次ページの図を参照)。

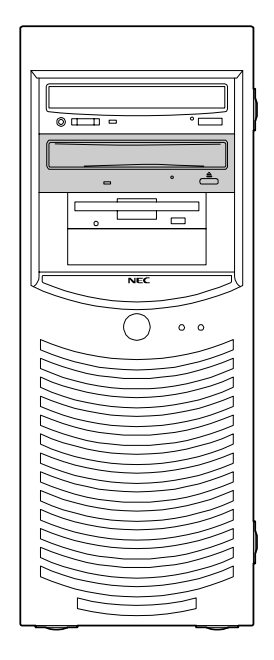

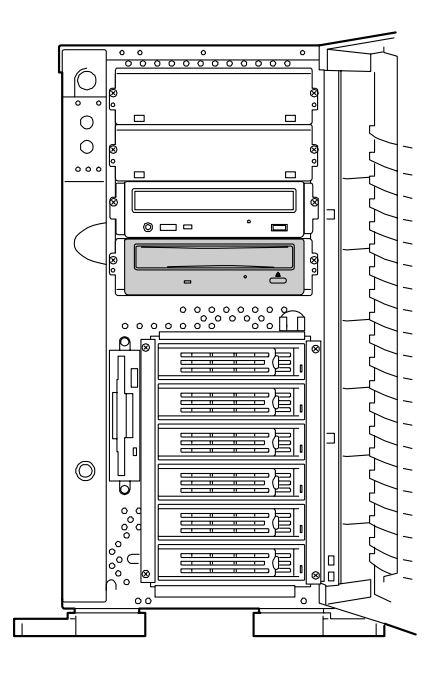

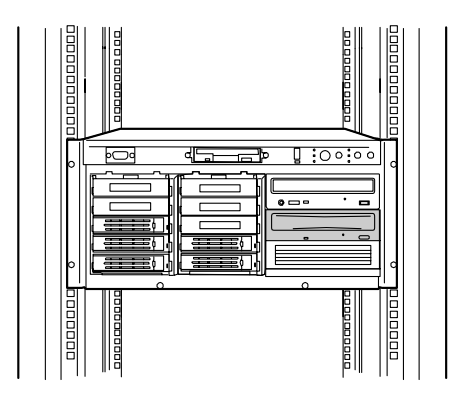

#### 本製品にレールを取り付けた場合

- **1.** 本体装置の電源を OFF にして、電源コードをコンセントから抜く。
- **2.** 本体装置のカバー類を取り外す(詳しくは本体装置に添付の説明書を参照してく ださい)。
- **3.** 本製品を 5.25 インチデバイスベイに取り付ける。 ゆっくりとていねいに挿入してください。

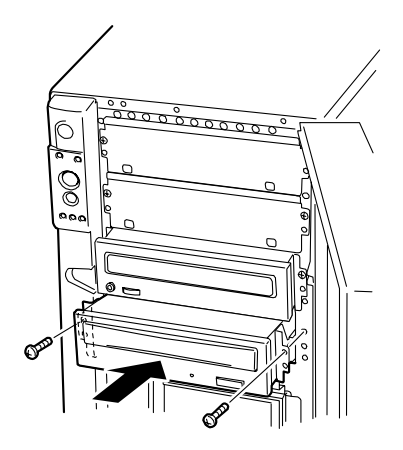

#### 本製品にレールを取り付けず、直接 5.25 インチデバイスベイに固定する場合

- **1.** 本体装置の電源を OFF にして、電源コードをコンセントから抜く。
- **2.** 本体装置のカバー類を取り外す(詳しくは本体装置に添付の説明書を参照してく ださい)。
- **3.** 本製品を 5.25 インチデバイスベイに差し込む。
- **4.** 添付のネジ 4 本(M3 ネジ、ネジ部長さが 6mm)で本製品を 5.25 インチデバイス ベイに固定する。

左右の側面から各 2 本のネジで本製品を固定します。

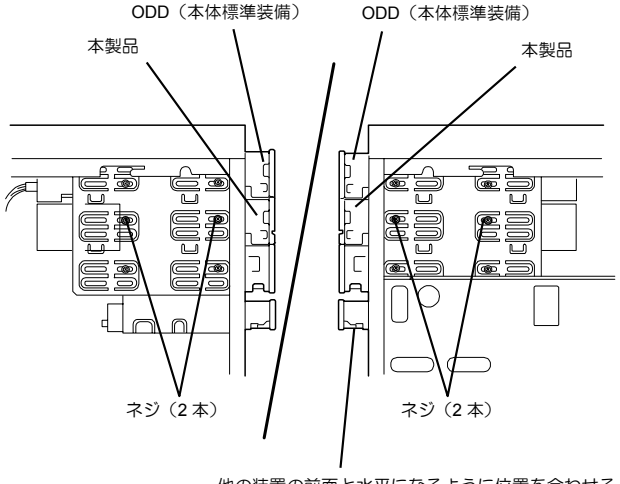

他の装置の前面と水平になるように位置を合わせる

左側面 きょうしゃ ち側面

## インタフェースケーブルの接続

本体装置内部または本製品に添付の IDE インタフェースケーブルを使用してマザーボード と本製品、ODD を接続します。

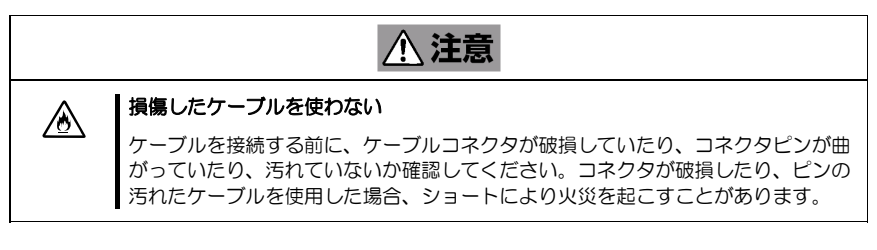

本体装置内部の IDE インタフェースケーブルが二股の場合にはそちらを使って接続 してください。なお、接続する順序に注意してください。

本体装置内部または本製品に添付の IDE インタフェースケーブルを本製品および標準で搭 載されている ODD に接続し、マザーボード上の IDE コネクタに接続します。また、不要 となったケーブルは大切に保管しておいてください。

インタフェースケーブルはマザーボード上のコネクタ、本製品、ODD の順に接続してくだ さい。

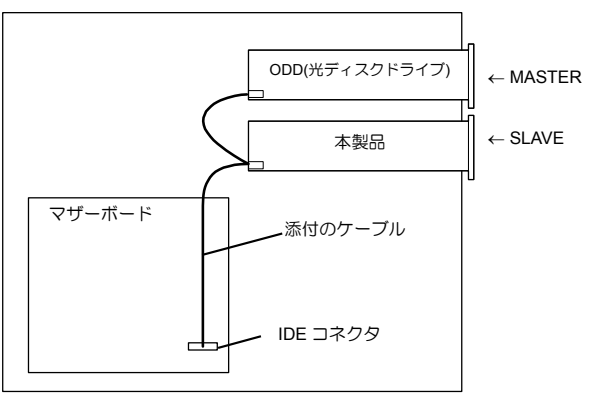

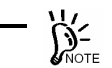

本製品添付の IDE インタフェースケーブルは、MASTER/SLAVE 間の線長が短いため、 標準装備の ODD と隣接して実装する必要があります。

本体装置にオーディオケーブルがある場合は、本製品の背面にあるオーディオコネクタに 接続してください。

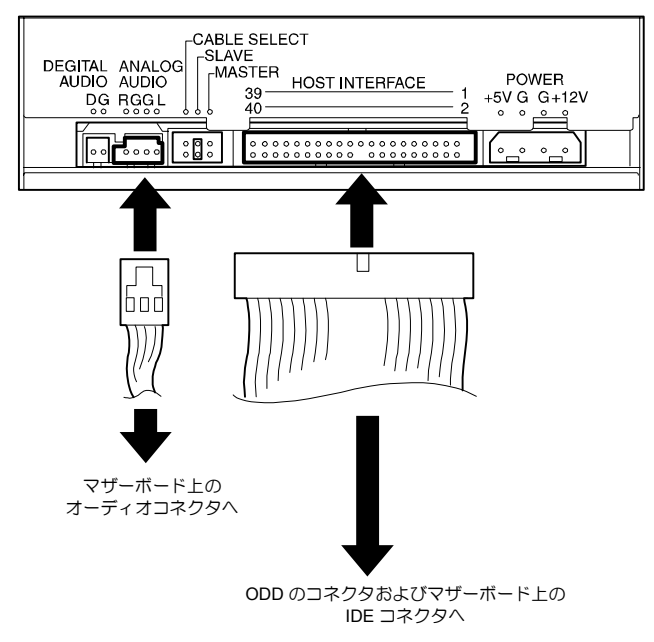

## 電源ケーブルの接続

本体装置の電源ユニットから出ている DC 電源ケーブルの中から未使用のケーブルを本製 品の背面にある電源コネクタに差し込みます。

本製品に接続できる DC 電源ケーブルについては、本体装置の説明書を参照してくださ ソン<br>SNOTE い。

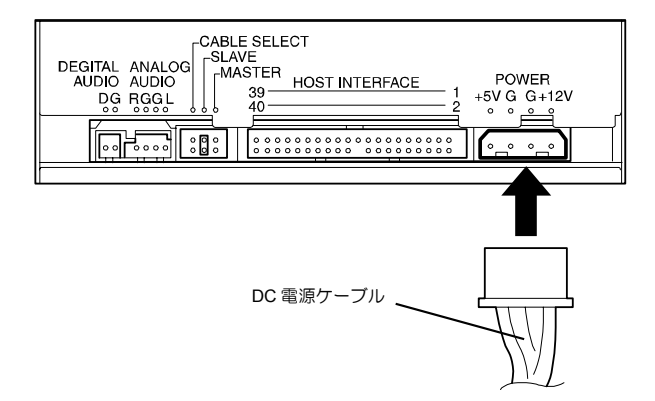

#### 自己診断の実行

本体装置の電源を ON にすると、本製品は自己診断を自動的に実行します。

自己診断の結果は本製品前面のビジーインジケータで表します。実行結果を確認してくだ さい。

自己診断の結果、問題がなければビジーインジケータが消灯します。

インジケータが消灯しなかったり、「故障かな?」と思ったりしたときは、第 4 章を参照し て障害の原因を確認してください。

#### BIOS のチェック

本体装置のBIOS ユーティリティで本製品および接続を変えたODDが正しく取り付けられ ていることを確認します(使用している本体装置によっては、BIOS ユーティリティでの表 示ができない場合があります。その場合は、OS 上から確認してください)。BIOS ユーティ リティの起動方法、ならびに操作方法については、本体装置に添付の説明書を参照してく ださい。

BIOS ユーティリティを起動すると次のような画面が表示されます。画面の[Main]メニュー の中などに本体装置に接続したデバイスのタイプなどが表示されています。

表示の中に本製品(本製品を接続した IDE バスおよび本製品に割り当てた ID の欄に 「CD-ROM」と表示されます)および ODD がない場合は、次のことが考えられます。

- インタフェースケーブルおよび電源ケーブルが正しく接続されていない。 → ケーブルを正しく接続してください。
- デバイスの ID 設定が正しくない。 → ID は、重複しないよう設定してください。

<表示例>

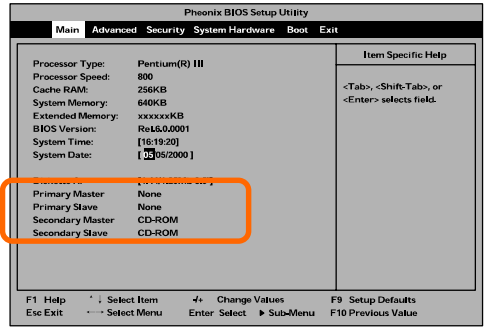

#### デバイスドライバのインストール

本体装置にインストールされているオペレーティングシステムによっては、デバイスドラ イバのインストールが必要な場合があります。

本製品に添付の「内蔵 DVD-RAM 装置ソフトウェアユーザーズガイド」と「デバイスドラ イバディスク」を使って本体装置にドライバをインストールしてください。

インストールに必要な条件やインストール方法については、添付の「内蔵 DVD-RAM 装置 ソフトウェアユーザーズガイド」を参照してください。

# 第2章 日常の使用方法

ここでは、本製品を日常お使いになるときの取り扱い方法について説明します。ディスク に関する説明や取り扱いに関する注意事項については付録 B をご覧ください。

### 電源の ON/OFF

本製品への電源は、本体装置内蔵の電源ユニットから供給されています。本体装置の電源 を ON にすれば、自動的に本製品の電源も ON になります。また、本体装置の電源を OFF にすれば、本製品の電源も OFF になります。

電源の ON/OFF の状態については、本体装置の POWER ランプで確認してください。

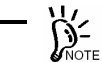

- 本体装置の電源の ON/OFF を必要以上に繰り返さないでください。本製品および本 体装置や接続している他の機器の誤動作や故障の原因となります。
	- 本製品前面にあるイジェクトボタンを押したまま、本体装置の電源を ON にしないで ください。本製品の内部設定が変更され、本製品および本体装置や接続している他の 機器の誤動作や故障の原因となります。
	- 本製品前面にあるビジーインジケータが点灯している間は電源を OFF にしないでく ださい。ディスク上のデータの一部またはすべてが失われることがあります。

## イジェクトボタンとビジーインジケータ

本製品前面のフロントパネルには、トレーの開閉を行うためのイジェクトボタンと動作状 態を表示するビジーインジケータがあります。

イジェクトボタンは本製品にセットしたディスクをイジェクト(排出)するときに押しま す。ただし、ソフトウェアによってイジェクトを禁止されているときは、このボタンを押 してもディスクはイジェクトされません。

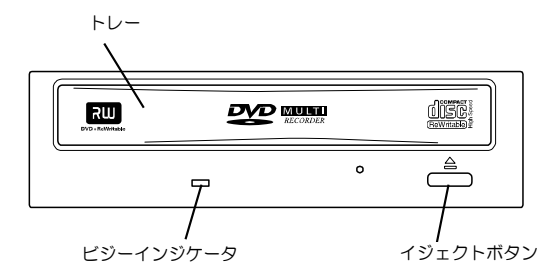

∑∕ך` • お使いになる環境(本体装置やオペレーティングシステム、デバイスドライバ、フォー マットソフトなど)によっては、ディスクを正しくイジェクトさせるために決められ た手順を行う必要がある場合があります。また、イジェクトボタンを押さなくても本 体装置の画面上からイジェクトすることができる場合もあります。 • ビジーインジケータが点灯している間はイジェクトボタンを押さないでください。ビ

ジーインジケータが点灯している間は、イジェクトボタンを押しても、ビジーインジ ケータが消灯するまでイジェクトされません。

ビジーインジケータは、セットしたディスク内のデータのシーク中やフォーマット中、デー タのリード中/ライト中に緑色に点灯します。

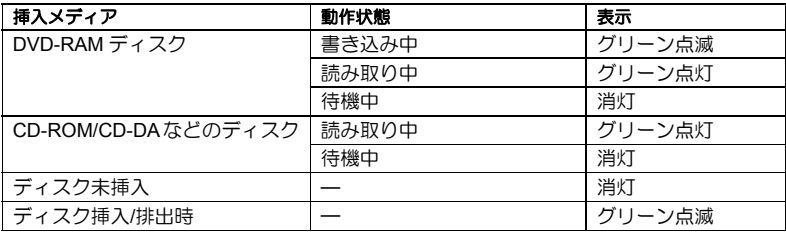

## ディスクのセット

次の手順に従ってディスクを本製品にセットします。ディスクに関する説明や取り扱いに 関する注意事項については付録 B をご覧ください。

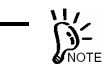

• ディスクはていねいに取り扱ってください。乱暴に取り扱うと、ディスクが破損して データの一部またはすべてを失うことがあります。

- うまく本製品にセットできないときは、無理な力を加えてセットしようとせずに、 いったん本製品からディスクを取り出して、セットする方向や向きを確認してくださ い。
- 本製品で使用できないディスクをセットしないでください。本製品の故障の原因とな ります。
- 本体装置によっては、本製品を縦向きにして取り付けることができる場合もあります が、縦向きに取り付けた場合は 8cmCD を使用できません。
- **1.** 本体装置の電源が ON になっていることを確認する。
- **2.** イジェクトボタンを押す。

トレーが出てきます。

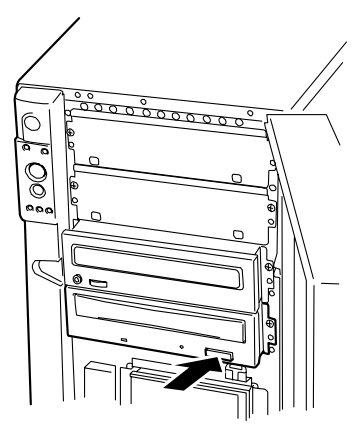

**3.** ディスクをトレーにのせる。

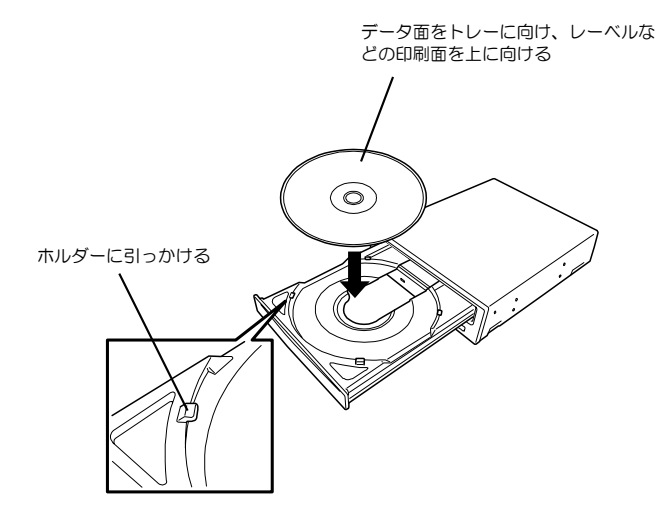

**4.** イジェクトボタンを押してトレーを閉じる。

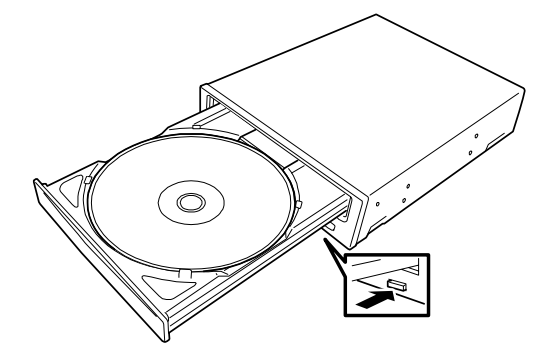

## ディスクのイジェクト

次の手順に従ってディスクを本製品から取り出します。ディスクに関する説明や取り扱い に関する注意事項については付録 B をご覧ください。

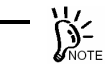

• ディスクはていねいに取り扱ってください。乱暴に取り扱うと、ディスクが破損して データの一部またはすべてを失うことがあります。

- お使いになる環境(本体装置やオペレーティングシステム、デバイスドライバ、フォー マットソフトなど)によっては、ディスクを正しくイジェクトさせるために決められ た手順を行う必要がある場合があります。また、イジェクトボタンを押さなくても本 体装置の画面上からイジェクトすることができる場合もあります。
- ディスクは本体装置の電源を OFF にする前に必ず取り出してください。ディスクを セットしたまま本体装置の電源を OFF にするとディスクまたは本製品が損傷するお それがあります。
- ビジーインジケータが点灯している間はイジェクトボタンを押さないでください。ビ ジーインジケータが点灯している間は、イジェクトボタンを押しても、ビジーインジ ケータが消灯するまでイジェクトされません。
- **1.** 本体装置の電源が ON になっていることを確認する。
- **2.** ビジーインジケータが消灯していることを確認する。
- **3.** イジェクトボタンを押す。

トレーが出てきます。

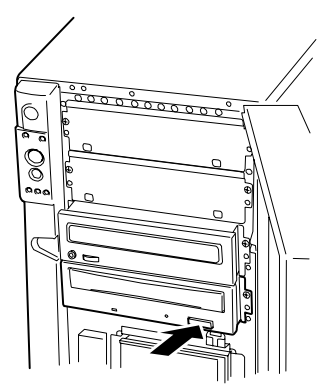

- **4.** ディスクの端を持って、ゆっくりとていねいに本製品からまっすぐに取り出す。 ディスクは専用のケースに入れて、大切に保管してください。
- **5.** イジェクトボタンを押し、トレーを閉じる。

## ディスクの手動イジェクト

通常の方法でディスクをイジェクトできなくなった場合のために手動でイジェクトするこ とができます。

お使いになる環境(本体装置やオペレーティングシステム、デバイスドライバ、フォーマッ トソフトなど)によっては、イジェクトボタンを押してイジェクトさせる方法ができない 場合があります。手動でイジェクトする前にお使いになっているオペレーティングシステ ムや本体装置、デバイスドライバなどの説明書を参照することをお勧めします。

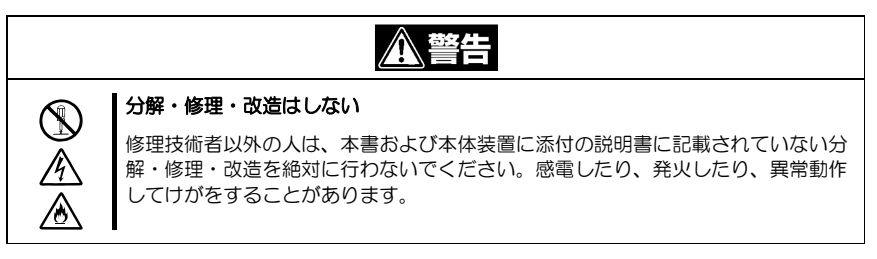

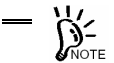

- ディスクが通常の方法でイジェクトできなくなったときにのみ、ここで示す方法を 行ってください。正常にイジェクトできるときに手動でイジェクトすると故障の原 因となります。
	- 本体装置の電源が OFF の状態で手動イジェクトを行ってください。本体装置の電 源が ON の状態で手動イジェクトを行うと、ディスク内のデータの消失や本製品、 および本体装置の故障の原因となります。
	- 折れやすいものは強制イジェクトホールに押し込まないでください。
	- ディスクの排出ができなかった原因が分からない場合は保守サービス会社にご連 絡ください。そのままでご使用になると、ディスクが挿入できなかったり、再び取 り出せなかったり、本製品の故障の原因となります。
- **1.** 本体装置の電源を OFF にして、しばらく待つ(約 30 秒)。
- **2.** 本製品前面にある強制イジェクトホールに長さ 40mm 以上、太さ、1mm~1.8mm のピン(まっすぐに伸ばしたクリップなど)を差し込み、水平にゆっくりと強く 押す。

トレーが押し出されます。

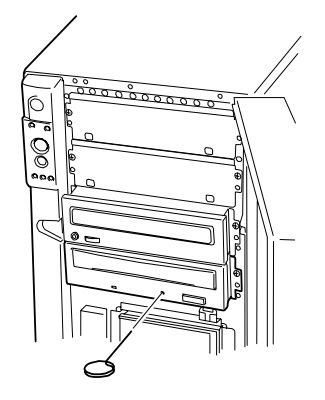

- **3.** トレーの先端を持ってゆっくりと引き出す。
- **4.** ディスクを取り出す。

トレーを閉じるときは、ディスクの排出ができなかった原因を確認した後、異常がなけれ ば電源を ON にして、イジェクトボタンを使って閉じてください。その後も続いてイジェ クトできない場合は、お買い求めの販売店または保守サービス会社に連絡してください。

#### データの書き込み・読み取り

DVD-RAM ディスクへの書き込みや本製品で使用できるディスクの読み取り方法は、使用 しているオペレーティングシステムおよびアプリケーションの説明書を参照してください。

#### 取り扱い上の注意~大切なデータを守るために~

DVD-RAM ディスクも他の記録媒体と同じようにデータの保全性が 100%保証されている ものではありません。DVD-RAM ディスクに保存した大切なデータをメディアの欠陥や ハードウェア的な誤動作などによる消失や破壊などの問題を回避するためにも次のような 方法でデータを取り扱うことをお勧めします。

データのバックアップ

ここでは、万一の場合に備えてのデータのバックアップ方法について説明します。

#### 正副 2 枚の DVD-RAM ディスクにバックアップ

重要なデータまたはプログラムなどを保存する場合には、正副 2 枚にバックアップするこ とをお勧めします。

こうしておけば、一方の DVD-RAM ディスクがゴミまたは塵埃などによってリードエラー を起こしても、もう一方の DVD-RAM ディスクから復旧でき、大切なデータやプログラム の消失を防げます。

#### データの 3 世代管理について

ディスク上のデータをバックアップする場合、バックアップされたデータの 3 世代管理を お勧めします。

これは DVD-RAM ディスクを 3 枚(A、B、C)使用して、1 日目はディスク A にデータを バックアップしたならば、2 日目にはディスク B にバックアップし、3 日目にはディスク C にバックアップし、A→B→C と順番にデータをバックアップしていくものです。

こうしておけば、ディスク C がリードエラーを起こしたとしてもディスク B のデータを使 用すればデータは復旧できます。また、ディスク B がリードエラーを起こしたとしてもディ スク A のデータを使用することで大切なデータは復旧できます。

#### ディスクのライトプロテクト

重要なファイルが保存されている DVD-RAM ディスクをセットしているときは、ライトプ ロテクトをしてください。災害や停電による突然の電源 OFF など万一のときにもディスク の中のファイルは保護されます。また、誤操作によるデータの消失を防ぐことができます。

ライトプロテクト方法については、添付の内蔵 DVD-RAM 装置ソフトウェアユーザーズガ イドを参照ください。

日常の保守(クリーニング)

#### レンズのお手入れについて

長時間使用すると、本製品のレンズにほこりなどが付着して、正常に読み書きできなくな るおそれがあります。

使用環境や使用回数によって異なりますが、添付のレンズクリーナーを用いて、2 ヶ月に 一度お手入れすることを推奨します。クリーニングの詳細についてはこの次の章を参照し てください。

#### ディスクのお手入れについて

ディスクを長時間使用していると、保管状態によりデータ面にほこりや汚れが付着して データを正しくリード/ライトヘッドできなくなることがあります。クリーニングの詳細に ついてはこの次の章を参照してください。

# 第3章 クリーニング・本製品の輸送

本製品およびディスクを安全に、かつ正常に使用するため、定期的に本製品のクリーニン グを行ってください。また、本製品を輸送するときは必ずここで示す手順に従ってくださ い。(ディスクの取り扱いについては付録 B でも説明しています。ご覧ください。)

## 本製品のクリーニング

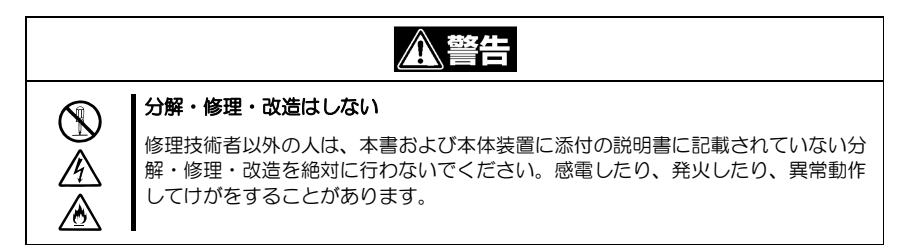

### 本体のクリーニング

ディスクの挿入口などにほこりが溜まらないよう、定期的に本体のまわりをクリーニング してください。

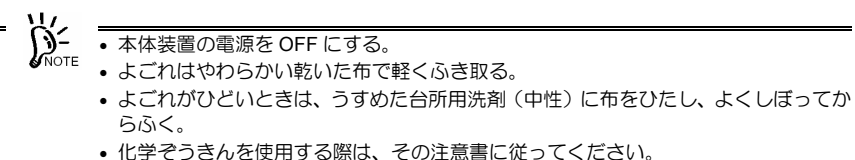

• ベンジンやシンナーなどの溶剤を使わない。

#### レンズのクリーニング

本製品のリード/ライトヘッドを清掃する場合は、添付のレンズクリーナーをご使用ください。

(特長)

レンズクリーナー液を使用した湿式タイプなので、効果的にレンズの汚れを取り除くこと ができます。

#### (使い方)

- **1.** 本体装置の電源を ON にする。
- **2.** レンズクリーナーの白色の 5 つの布片部分に、付属のクリーニング溶液器のブラ シを使い、クリーニング液を 1 回染み込ませる。 多量に染み込ませますと、本製品内で飛び散り、故障の原因になります
- 3. レンズクリーナーのラベル印刷面に表示されている矢印(↑)を、本製品の奥側 に向けて、ディスクと同様にトレーへセットし、トレーを閉じる。 レンズクリーナーの識別には、ビジーインジケータが約 15~30 秒点灯します。
- **4.** ビジーインジケータの点灯が消えたら、イジェクトボタンを押して、トレーから レンズクリーナーを取り出す。 機種によっては、自動的にトレーが開きますが、異常ではありません。 取り出したレンズクリーナーは、ブラシ面を下にして専用の保管ケースに収納し てください。

#### (お知らせ)

- クリーニングの頻度は、使用環境や使用回数によって異なりますが、2ヶ月に一 度はクリーニングを行うことを推奨します。また、その場合でも正常なデータの 読み書きができないことがある場合には、クリーニングの間隔を短く(1ヶ月)す ることをお勧めします。
- レンズクリーニングしてもデータの読み書きに問題が生じる場合は、上記「使い」 方」の手順でクリーニング液を使わず繰り返してください。5、6 回繰り返しても 解消されない場合は、他の原因が考えられます。お買い上げの販売店にご相談く ださい。

#### (お願い)

- 添付のレンズクリーナーは、本製品専用です。他の機器には使用しないでくださ い。故障の原因になります。
- ブラシが消耗した場合やブラシの汚れがひどくなった場合は、新品をお買い求め ください。多くの回数(60回以上)使用したレンズクリーナーを使用しているとレ ンズを傷め故障の原因となります。
- 保管する際は、付属の専用プラスチックケースに収納し、直射日光の当たる場所 や高温になる場所に置かないでください。
- 付属の液以外をクリーニング液に使用しないでください。

# ディスクのクリーニング

長期間、同じディスクを使用すると、ディスクのデータ面にゴミやチリ、汚れが付着して データのリード/ライトが正しくできなくなることがあります。

付着したほこり、汚れなどを除去する際には柔らかい乾いた布か市販のクリーナーを使用 しディスクに傷がつかないように軽くふき取ってください。なお、溶剤類は絶対に使用し ないでください。

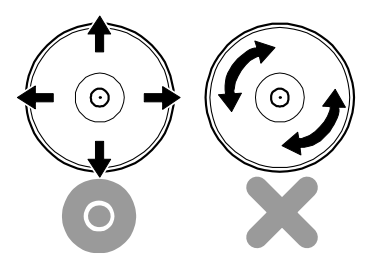

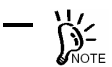

ディスク清掃をする場合、ディスクに傷がつかないよう注意してください。ディスクに 傷がつくと大切なデータを読み取れなくなったり破壊されたりします。

# 本製品の移動・輸送について

本製品を輸送するときは、必ず次の手順に従ってください。

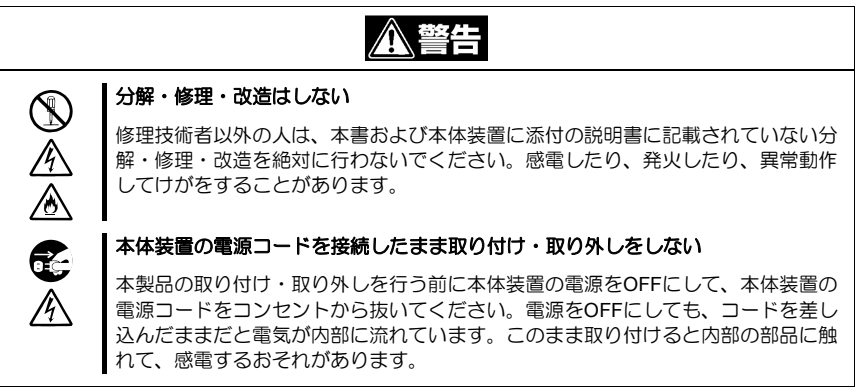

**1.** 本製品からディスクを取り出し、ディスクを添付のプラスティック保護ケースに 収納し、保管する。

ディスクに過度の力が加わらないよう注意してください。

- **2.** 本体装置の電源を OFF にして、システムを終了した後、電源コードをコンセント から抜く。
- **3.** 本体装置のカバー類を取り外す。
- **4.** 本製品に接続している DC 電源ケーブルおよびインタフェースケーブルを取り外 す。
- **5.** 本製品を本体装置から取り外す。

レールを取り付けている場合は、下図の手順で本体装置から取り出します。

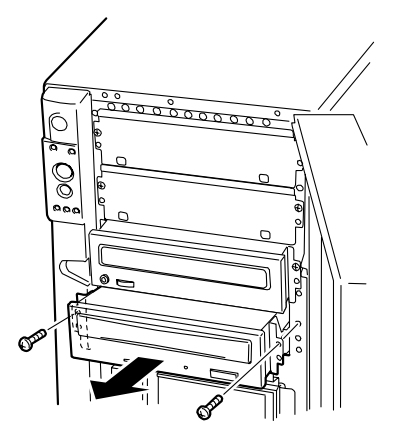

- **6.** レールを本製品に取り付けている場合は、レールを取り外す。
- **7.** 本製品が入っていた箱に本製品を入れて、添付の緩衝材で本製品を固定する。

# 第4章「故障かな?」と思ったときは

本製品が思うように動かなくなり、「故障かな?」と思ったときはこの章で示す障害処理 チャートを参照して障害の原因を確認してください。

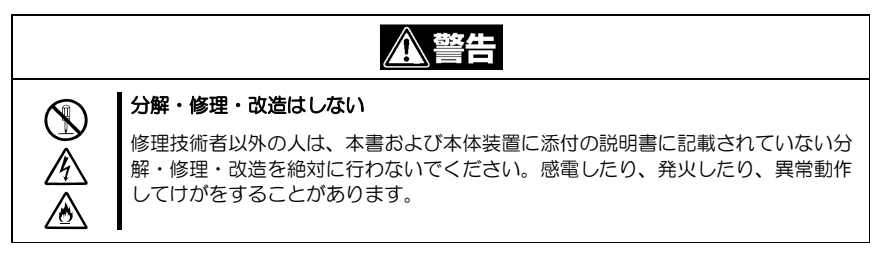

| 内容                              | 原因                           | 対処方法                                                                                                    |
|---------------------------------|------------------------------|----------------------------------------------------------------------------------------------------|
| 動作しない                           | 本体装置の電源が<br>OFF になっている       | 本体装置の電源を ON (POWER ランプ点灯) にして<br>ください。                                                                       |
|                                 | DC 電源ケーブルが接<br>続されていない       | 本製品に本体装置の電源ユニットから出ている電源<br>ケーブルを接続してください。                                                                    |
|                                 | インタフェースケー<br>ブルが接続されてい<br>ない | 本製品、および標準装備の ODD をマザーボード上の<br>IDE コネクタに接続してください。接続に使用する<br>ケーブルは本体装置内蔵又は本製品に添付されてい<br>るインタフェースケーブルを使用してください。 |
|                                 | デバイス設定ピンの<br>設定を間違えている       | 本製品にあるデバイス設定ピンを正しく設定してく<br>ださい。ID を設定するスイッチ以外は出荷時の設定<br>にしてください。                                             |
| ディスクをセット<br>できない                | ディスクがトレーの<br>中に正しく入ってい<br>ない | ディスクを正しく入れてください。                                                                                             |
|                                 | ディスクの挿入方向<br>を間違っている         | ディスクを正しい向きにして差し込んでください。                                                                                      |
|                                 | すでに別のディスク<br>がセットされている       | セットしているディスクをイジェクトしてからセッ<br>トしてください。                                                                          |
| 本体装置からディ<br>スク(本製品) を認<br>識できない | インタフェースケー<br>ブルが接続されてい<br>ない | 本製品、および標準装備の ODD をマザーボード上の<br>IDE コネクタに接続してください。接続に使用する<br>ケーブルは本体装置内蔵又は本製品に添付されてい<br>るインタフェースケーブルを使用してください。 |
|                                 | インタフェースケー<br>ブルが破損している       | インタフェースケーブルを交換してください。買い求<br>めの販売店または保守サービス会社に連絡してくだ<br>さい。                                                   |
|                                 | デバイス設定ピンの<br>設定を間違えている       | 本製品にあるデバイス設定ピンを正しく設定してく<br>ださい。ID を設定するスイッチ以外は出荷時の設定<br>にしてください。                                             |

障害処理チャート

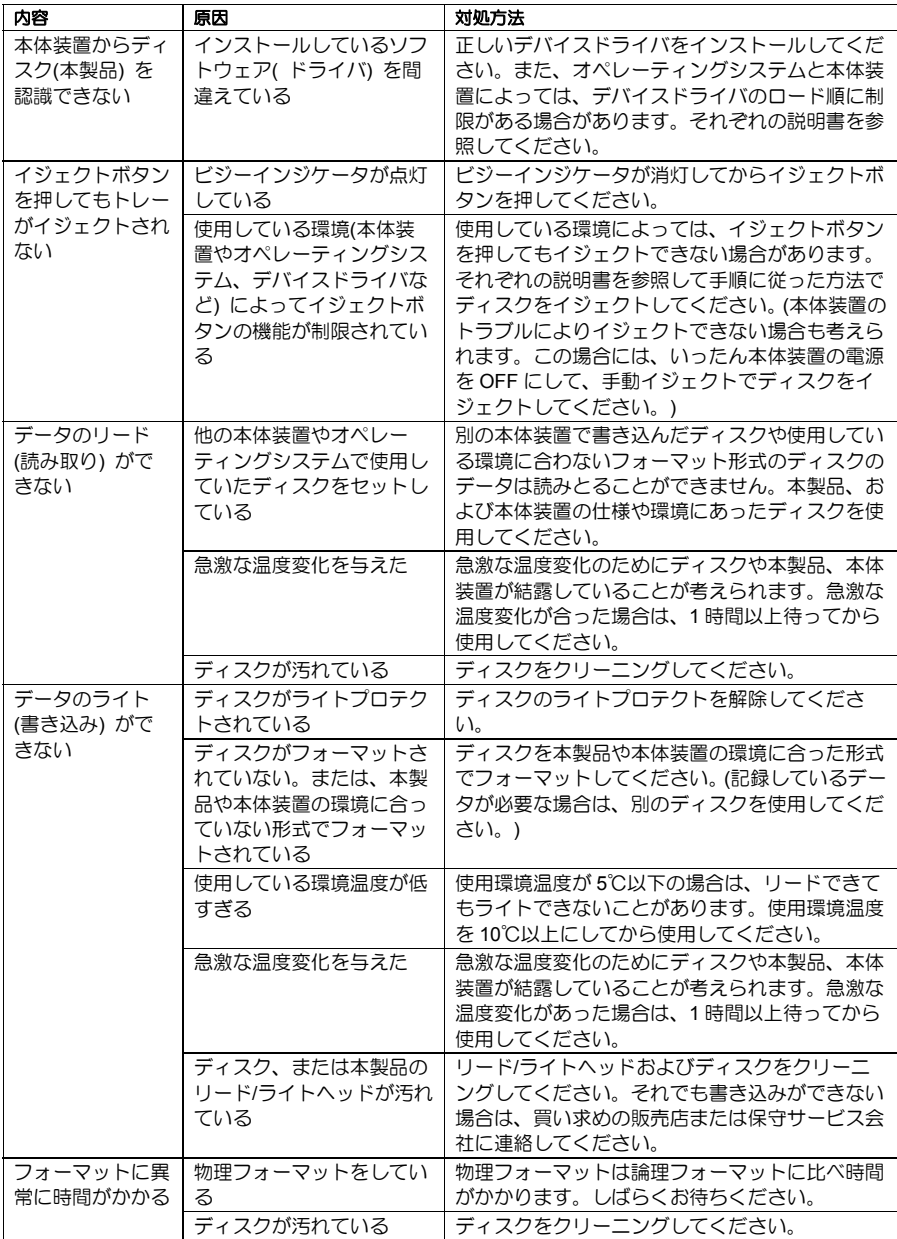

# 付録A 仕様

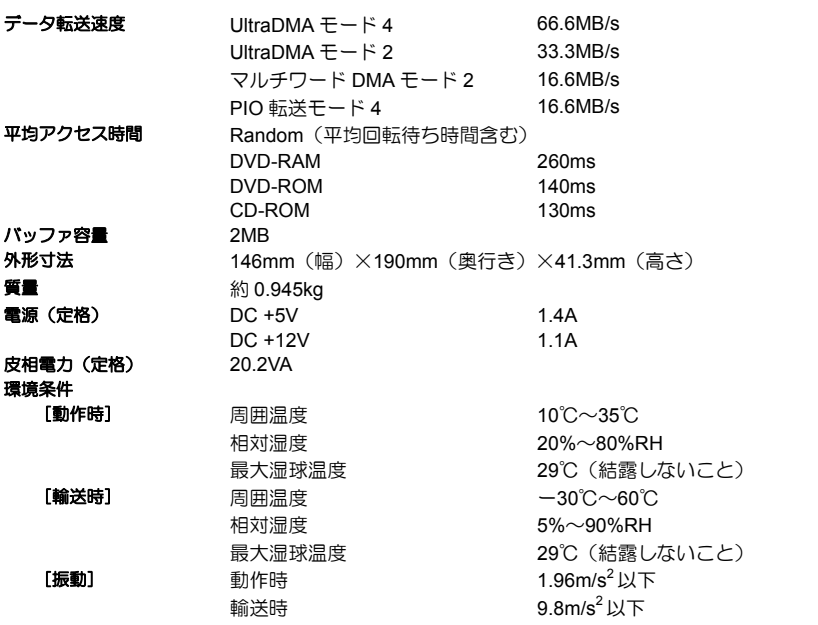

# 付録B DVD-RAM ディスクについて

本製品で使用できるディスクは、以下のとおりです。 以下のメディアに書き込み/読み取りができます。

- DVD-RAM (4.7GB/片面)
- DVD-RAM (9.4GB/両面)

以下のメディアの読み取りができます。

- DVD-ROM
- CD-ROM
- CD-R/RW

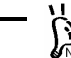

本製品で使用する DVD-RAM ディスクは、弊社が提供する DVD-RAM ディスクまたは 推奨品を使用することをお勧めします。詳しくは付録 C,付録 D をご覧ください。

### DVD-RAM ディスクの取り扱い上の注意

書き込み済みまたは書き込まれていない DVD-RAM ディスクを長持ちさせるために、次の 点に注意して DVD-RAM ディスクを取り扱ってください。

- DVD-RAM ディスクを落としたり、たたいたりしないでください。 DVD-RAM ディ スクが破損するおそれがあります。また、破損した DVD-RAM ディスクを本製品 にセットすると、本製品自身も損傷するおそれがあります。
- DVD-RAM ディスクを、本体装置のモニタ、モータ、およびビデオまたは X 線を 使用する機器など、電磁波による電波障害の発生源の近くには置かないでくださ い。DVD-RAM ディスクのデータが損なわれることがあります。
- DVD-RAM ディスクは直射日光を避け、ヒータその他の熱源から遠ざけて保管し てください。
- DVD-RAM ディスクは、室内温度-10℃~50℃、相対湿度 3%~85%のほこりの ない場所で保管してください。DVD-RAM ディスクを使用するときは、温度勾配 10℃/時間(1時間に 10℃以内の温度変化)で室温(温度が 5℃~35℃、湿度が 15%~85%)に戻してから使用してください。
- DVD-RAM ディスクは、常に添付の保護ケースに収納し、ポリ袋に入れて密封し てください。
- DVD-RAM ディスクのデータ面を手やもので触れないでください。
- 飲食や喫煙をしながらの取り扱いは避けてください。
- DVD-RAM ディスクは、専用のプラスチック保護ケースに入れて水平または垂直 な状態にして保管してください。
- DVD-RAM ディスクの上にものを置かないでください。
- 本製品に挿入するときは、ていねいに取り扱ってください。

# 付録C 別売品

本製品用に次の別売品を用意しています。お買い求めの際は販売店に品名と型番をお申し 付けください。

尚、EF-8172 はカートリッジから取り出し不可のため使用できません。

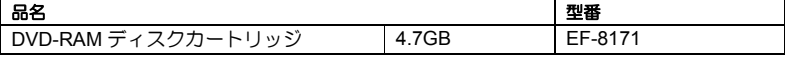

# 付録D 推奨品

## <DVD-RAM ディスクについて>

DVD-RAM ディスクは、松下電器産業製または日立マクセル製を推奨します。

#### <クリーニングキットについて>

クリーニングキットは、松下電器産業製レンズクリーナー(LF-K123LCJ1)、ディスククリー ナー(LF-K200DCJ1)を推奨します。

# **Preface**

This guide is intended to enable you to install and use the N8151-62 Built-in DVD-RAM Unit (called the Built-in DVD-RAM drive hereafter) correctly and safely. Be sure to read this guide before handling the Built-in DVD-RAM drive. Also refer to this guide when you want to know how to use the Built-in DVD-RAM drive or some malfunction occurs.

Before handling the Built-in DVD-RAM drive, read this guide carefully to handle it correctly. Store this guide securely as well as the Warranty coming with this guide.

For how to handle the computer in which the Built-in DVD-RAM drive is installed, refer to the manual of the computer.

Be sure to read "Notes for Safety" on page i, "Warning Label" on page vi and "Notes on Use" on page 46 before handling the Built-in DVD-RAM drive.

This guide is composed of four chapters and appendices A to D. When you first handle the Built-in DVD-RAM drive, read this guide in the sequential order from Chapter 1. When you want to know how to use the Built-in DVD-RAM drive, read Chapter 2 and following. See Chapter 4 when an error occurs in the Built-in DVD-RAM drive.

The following describes the contents of each chapter or appendix simply.

Chapter 1 First Use of Built-in DVD-RAM Drive Describes the features of the Built-in DVD-RAM drive, part names and functions, and the installation of the Built-in DVD-RAM drive into a computer sequentially.

Chapter 2 Using Built-in DVD-RAM Drive Describes how to insert or eject a DVD-RAM/CD-ROM disk (called the disk hereafter) into or from the Built-in DVD-RAM drive and how to handle data.

Chapter 3 Cleaning and Carriage of Built-in DVD-RAM Drive Describes the cleaning of the Built-in DVD-RAM drive and the disk and the procedure of carrying the Built-in DVD-RAM drive.

Chapter 4 When Occurrence of Fault Is Suspected If the Built-in DVD-RAM drive does not operate as you wish, see the chart shown in this chapter instead of doubting whether the Built-in DVD-RAM drive is defected.

Appendix A Specifications Describes the specifications of the Built-in DVD-RAM drive.

Appendix B Disks

Describes how to handle disks.

Appendix C Accessories

Introduces accessories provided by NEC.

Appendix D Recommended Devices

Introduces recommended devices suitably used for the Built-in DVD-RAM drive.

# **Contents**

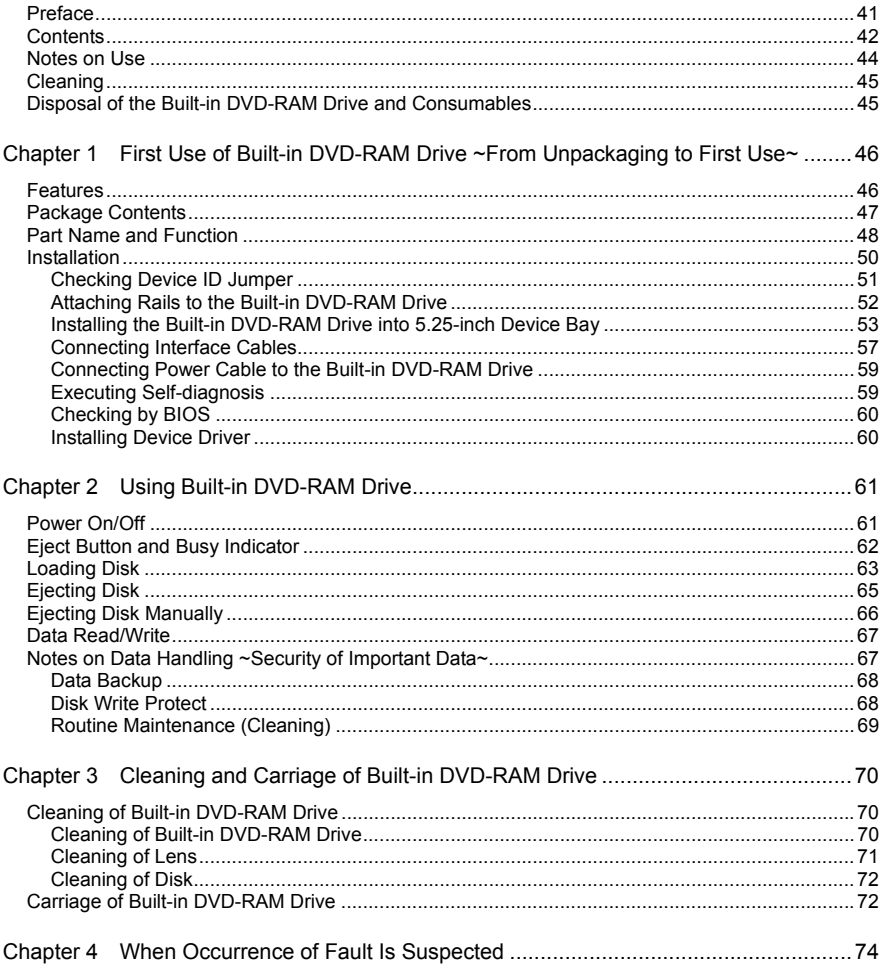

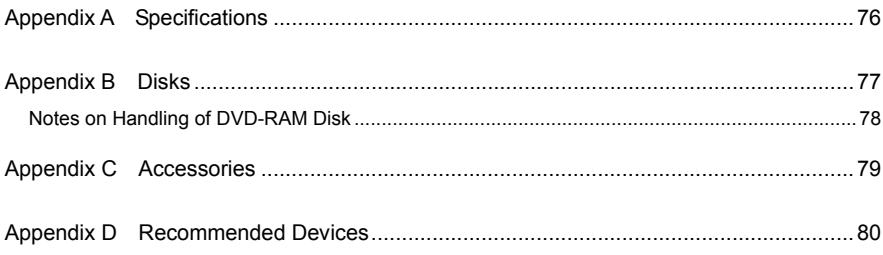

# **Notes on Use**

Follow the following notes to use the Built-in DVD-RAM drive correctly. Ignoring these notes in use of the Built-in DVD-RAM drive may cause the Built-in DVD-RAM drive and/or some properties (including data and other devices) to be defected or the Built-in DVD-RAM drive to operate incorrectly.

#### **Installation of Device Driver**

Some operating systems installed in the computer require the device driver to be installed.

Install the device driver to the computer by using the "Device Driver Disk" coming with the Built-in DVD-RAM drive.

For the conditions required for the installation and the installation procedure, refer to the "Built-in DVD-RAM Driver Software User's Guide" coming with the Built-in DVD-RAM drive.

#### **Ordinary Use of Built-in DVD-RAM Drive**

- Do not turn off the power while the DVD-RAM drive is operating. Failure to follow it may cause the Built-in DVD-RAM drive to be defected or the data written into the disk to be lost.
- Insert or eject a disk into or from the Built-in DVD-RAM drive after confirming that the Built-in DVD-RAM drive allows the disk to be inserted or ejected. Inserting or ejecting a disk forcibly may cause the Built-in DVD-RAM drive and/or the disk to be damaged.
- Insert a disk into the Built-in DVD-RAM drive after starting the system completely. In addition, eject the disk from the Built-in DVD-RAM drive before exiting the system. Starting or exiting the system with a disk remaining inserted may cause some data in the disk to be broken.
- Do not insert any medium other than a disk into the Built-in DVD-RAM drive. Failure to follow it may cause the Built-in DVD-RAM drive to be defected. In particular, note that, when a disk is taken off from its case, the manual sheet or label of the disk may be put on the disk.
- Before the Built-in DVD-RAM drive is carried, take off the inserted disk from the Built-in DVD-RAM drive and close the tray. Carrying the Built-in DVD-RAM drive with a disk remaining inserted may cause the Built-in DVD-RAM drive and/or the disk to be defected.
- Any 8-cm CD medium is not available for the Built-in DVD-RAM drive placed in the longitudinal direction. To allow an 8-cm CD medium to be used, install the Built-in DVD-RAM drive into a device bay which can be installed in the transverse direction.
- $\blacksquare$  It cannot be secured that CD replay devices can replay disks such as "copy-guarded CD" not conforming to the CD standard.

# **Cleaning**

#### **Cleaning of Lens**

■ The lens on the Built-in DVD-RAM drive may be covered with dust and/or dirt while the Built-in DVD-RAM drive is used for a long time. This may cause data read/write to be done incorrectly.

While the cleaning frequency varies depending on the usage environment and frequency of the Built-in DVD-RAM drive, it is recommended to clean the lens once for two months by using the attached lens cleaner. See Chapter 3 for details of the cleaning.

#### **Cleaning of Built-in DVD-RAM Drive**

- Turn off the power of the computer.
- Wipe out any dirt with soft and dry cloth lightly.
- If heavy dirt is found, immerse cloth in diluted kitchen detergent (neutral), wring out the cloth, and wipe the dirt with the cloth.
- Follow the notes on chemical cloth if used.
- Do not use solvents including benzin and thinner.

# **Disposal of the Built-in DVD-RAM Drive and Consumables**

- **For the disposal of the Built-in DVD-RAM drive or disks become unavailable.** observe the waste disposal rules of your local government.
- Make sure to completely erase the data stored in disk to be disposed on your own responsibility so that the data will never be restored, replayed, and/or reused by a third party. It is required to pay sufficient attention to protect personal privacy and corporate secrets.

# **Chapter 1 First Use of Built-in DVD-RAM Drive ~ From Unpacking to First Use ~**

First read this chapter when you first use the Built-in DVD-RAM drive.

This chapter describes the features of the Built-in DVD-RAM drive and the jobs from the unpacking to the first use of the Built-in DVD-RAM drive sequentially.

Contact your service representative for the questions on the Built-in DVD-RAM drive and the software used for the Built-in DVD-RAM drive.

# **Features**

The Built-in DVD-RAM drive is a built-in storage drive developed for file systems in a server or similar unit. The large capacity and high performance DVD-RAM drive is designed to be used in a wide variety of computer systems ranging from low-end to high-end units.

#### **Various media available for data read/write**

<Data read>

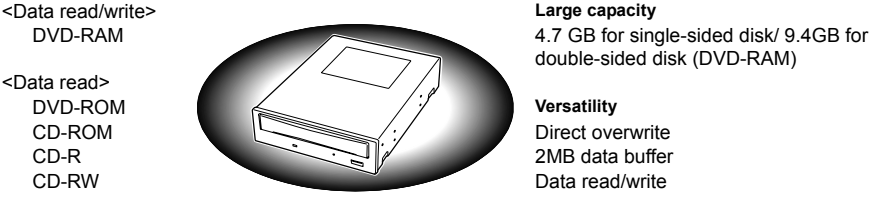

#### **Industry standard support**

Supporting the industry-standard ATA interface **High-speed data transfer**  Conforming to the unified standard of the DVD-RAM forum (Ver. 2.0)

#### **High quality**

Replaying high quality sound Ultra DMA mode 2/mode 4 available

double-sided disk (DVD-RAM)

Up to 6925KB/sec (DVD-RAM Ver.2.0)

#### Using highly reliable read/write head **Supporting the latest transfer mode**

High anti-dust structure **Multi-word DMA mode 2 and PIO transfer mode** available also

# **Package Contents**

Open the package and ensure that all the components and parts shown below are present. Also, check that each item is undamaged. If a component or part is missing or damaged, contact your service representative.

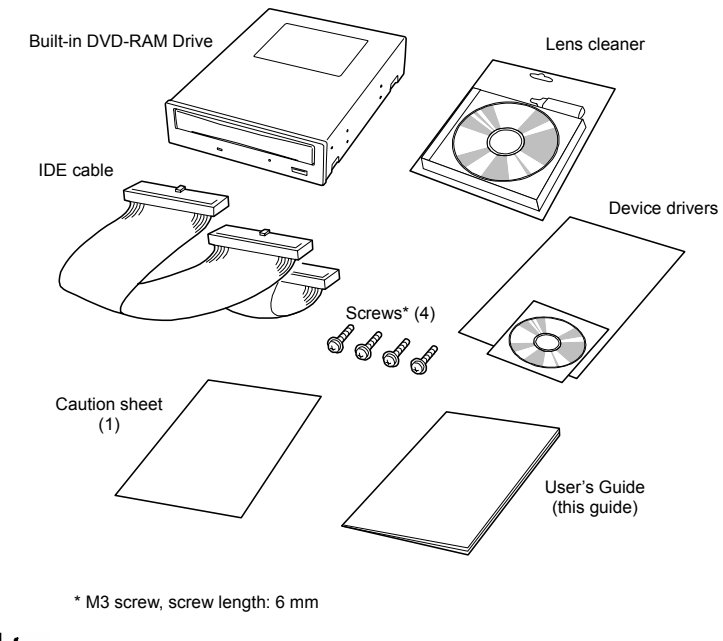

- 
- When you transfer the Built-in DVD-RAM drive, be sure to include the User's Guide.
- Store the package and protectors securely because they are used in carriage or storage of the Built-in DVD-RAM drive.
- The Built-in DVD-RAM drive does not include data disks. Purchase them at your service representative.

# **Part Name and Function**

The following describes the names of the parts used to install or handle the Built-in DVD-RAM drive and their locations.

#### **<Front View>**

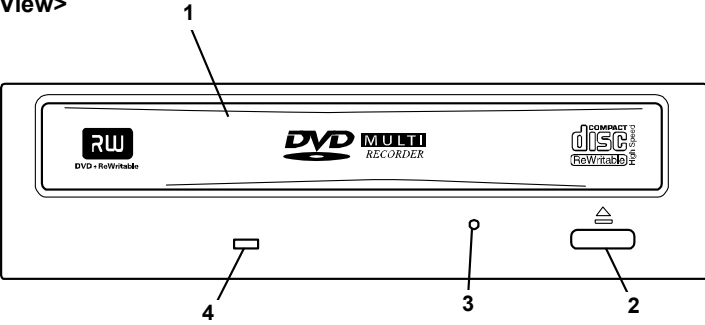

#### **1 Tray**

Place on which a disk is put

 The tray is moved if you press the eject button or push the tray under the power-on status. (The tray does not move under the power-off status.)

#### **2 Eject button**

Press this button to insert or eject a disk into or from the Built-in DVD-RAM drive. (The button does not operate if the power of the Built-in DVD-RAM drive is OFF or the relevant program prohibits it from operating.)

#### **3 Manual emergency ejecting hole**

Insert a pin (such as a clip extended straight) into this hole to eject the tray manually. (The hole is provided to eject the tray manually when the eject button and the relevant software are not available for the ejection.)

#### **4 Busy indicator**

The indicator operates as shown in the table below under the power-on status.

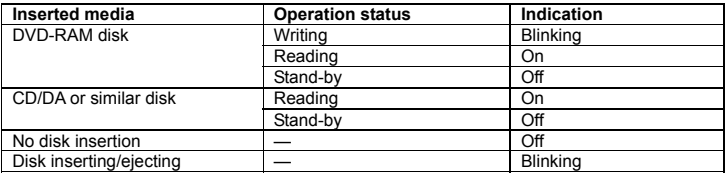

#### **<Rear View>**

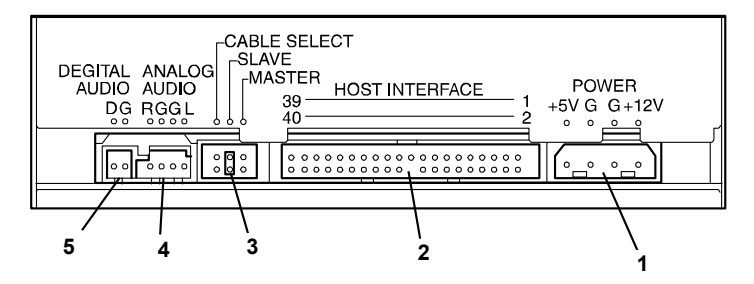

**1 Power connector** 

The power connector is connected with the power cable.

#### **2 IDE interface connector**

The IDE interface connector is used to connect the Built-in DVD-RAM drive to the IDE bus.<br>3 Device ID iumper **3 Device ID jumper** 

These pins are used to provide the internal settings for the Built-in DVD-RAM drive.

#### **4 Audio connectors**

The audio connectors are connected with audio cables.

# **5 Unused connectors**

Do not connect any cables to these connectors.

# **Installation**

The Built-in DVD-RAM drive can be installed into the 5.25-inch device bay in a computer. The procedure of installing the Built-in DVD-RAM drive into the computer is explained below.

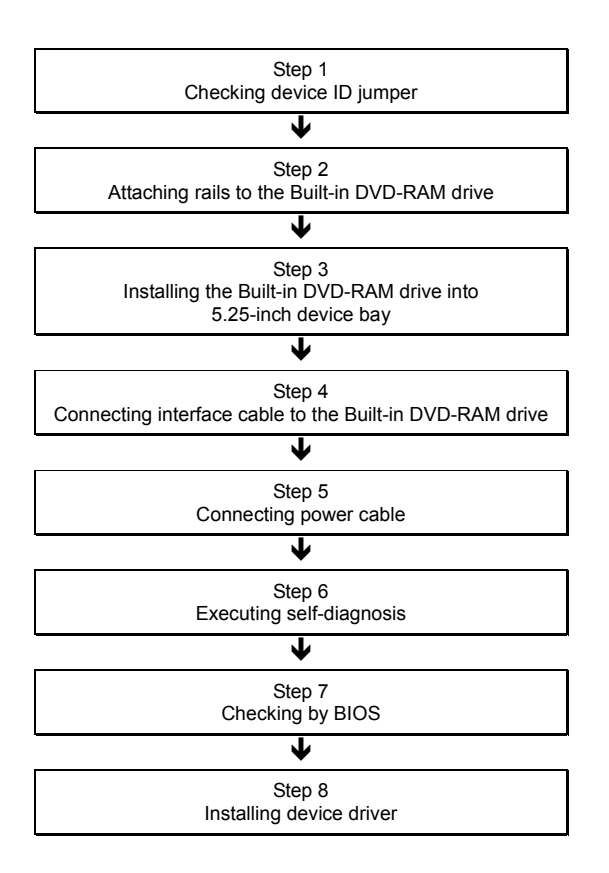

### **Checking Device ID Jumper**

Check the jumper settings of the Built-in DVD-RAM drive before installing the Built-in DVD-RAM drive into a 5.25-inch device bay of the computer.

Any IDE device including the Built-in DVD-RAM drive requires a specific ID to be set. Devices connected on the same IDE bus can operate properly only when each of the devices has a unique ID different from others.

There are three IDs, or "MASTER," "SLAVE," and "CABLE SELECT."

The optical disk drive that factory-installed in your computer (hereinafter, referred to as "ODD") is defined as "MASTER" device. Set the ID of the Built-in DVD-RAM drive to "SLAVE".

The ID can be set by using jumper pins 1 to 3 on the rear of the Built-in DVD-RAM drive. (The Built-in DVD-RAM drive is defined as "SLAVE" at the shipment from the factory.)

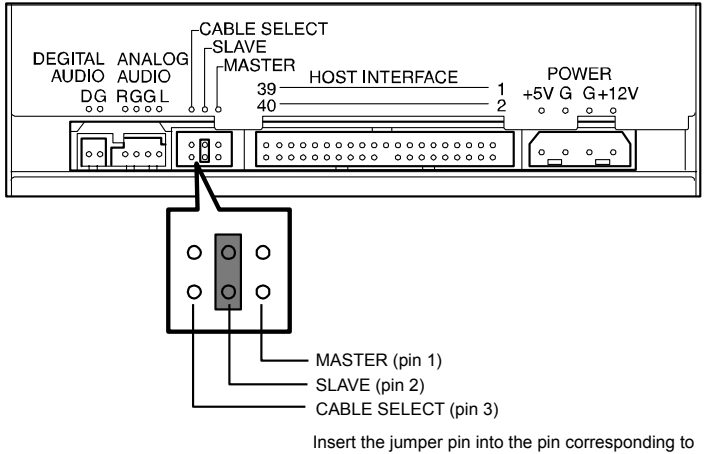

the selected ID.

### **Attaching Rails to the Built-in DVD-RAM Drive**

Attach the rails to the Built-in DVD-RAM drive to prepare the installation of the Built-in DVD-RAM drive into the 5.25-inch device bay if necessary.

The rails should be suitable to the 5-25-inch device bay in the computer.

Depending on the type of the computer, the Built-in DVD-RAM drive may be fixed to the frame on the 5.25-inch device bay in the computer. In this case, the rails may not be installed on the Built-in DVD-RAM drive.

Put the Built-in DVD-RAM drive on a rugged and flat table. Then install the rails on the right and left sides of the Built-in DVD-RAM drive by using the screws coming with the Built-in DVD-RAM drive (The following figure shows an example for an installation).

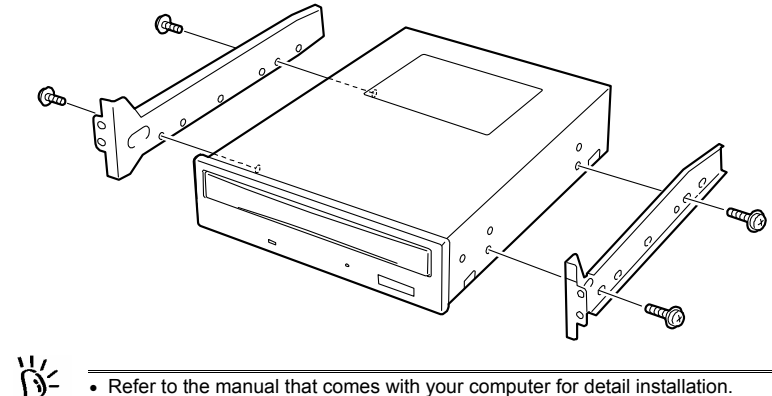

• Use the screws (4) coming with the Built-in DVD-RAM drive, or M3 screws having screw length of 6 mm.

# **Installing the Built-in DVD-RAM Drive into 5.25-inch Device Bay**

Install the Built-in DVD-RAM drive into the computer.

# **WARNING**

**Do not disassemble, repair, or alter the Built-in DVD-RAM drive.** 

Never attempt to disassemble, repair, or alter the Built-in DVD-RAM drive on any occasion other than described in this User's Guide or the manual of the computer in which the Built-in DVD-RAM drive is installed if you are not a maintenance engineer. Failure to follow this instruction may cause an electric shock or a fire as well as malfunctions of the Built-in DVD-RAM drive.

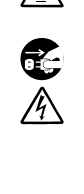

j

**Do not install or uninstall the Built-in DVD-RAM drive while the power cord of the computer is connected to the AC inlet.** 

Turn off the power of the computer and unplug the power cord from the AC inlet before installing/uninstalling the Built-in DVD-RAM drive to/from the computer. If the power is turned off but the power cord remains inserted to the AC inlet, certain current flows in the computer. Having your body touch parts in the Built-in DVD-RAM drive in such condition may cause an electric shock.

# **A CAUTION**

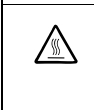

#### **Hot surface**

Immediately after the computer is powered off, its internal components such as hard disk drives are very hot. Leave the computer until its internal components fully cool down before installing/removing any component.

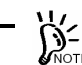

- Connect the Built-in DVD-RAM drive to the bus to which the factory installed ODD is also connected. Connect the IDE interface cable coming with the Built-in DVD-RAM drive to the device bay adjacent to the ODD because the MASTER-to-SLAVE cable only has a rather short length.
- Some computers can be equipped with the Built-in DVD-RAM drive vertically. In the installation, the Built-in DVD-RAM drive cannot accept 8-cm CD. To use 8-cm CD, install the Built-in DVD-RAM drive horizontally.

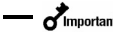

■ ∂<sup>Important</sup> Install the Built-in DVD-RAM drive in the device bay to be adjacent to the factory<br>Let the proper connector of installed ODD. In addition, connect the interface cable to the proper connector on the motherboard, the Built-in DVD-RAM drive, and the ODD in the order. Then it may become necessary to change the installation slots of some devices already installed (see the figure on the next page).

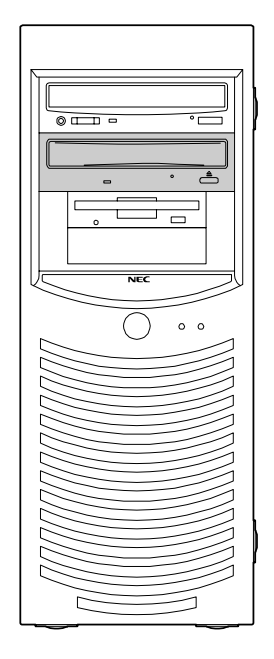

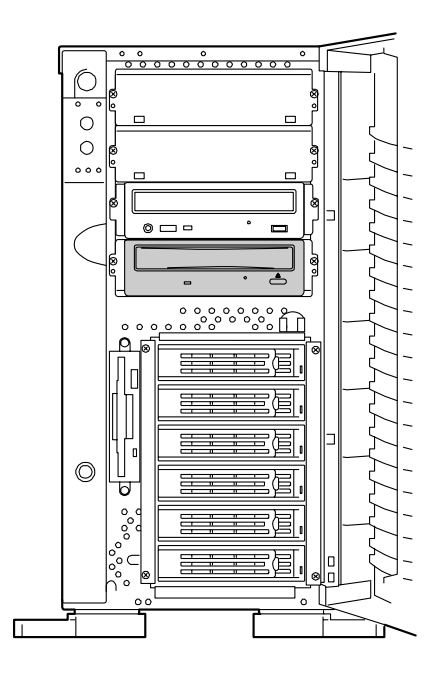

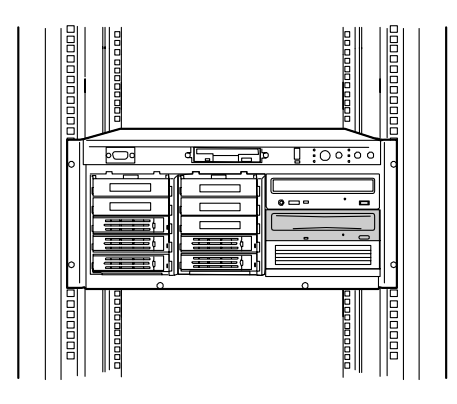

## **Installing the Built-in DVD-RAM drive with rails into 5.25-inch device bay**

- **1.** Turn off the power of the computer and pull out the power cord from the AC inlet.
- **2.** Remove the proper covers on the computer. (Refer to the manual attached to the computer for details.)
- **3.** Install the Built-in DVD-RAM drive into the 5.25-inch device bay.

Insert the Built-in DVD-RAM drive slowly and carefully.

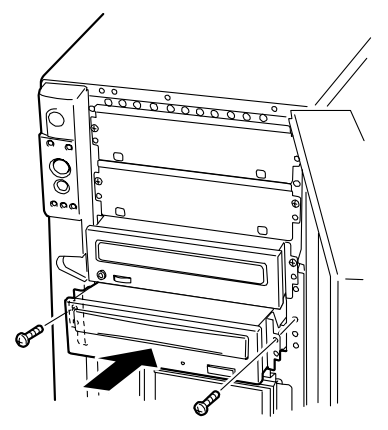

#### **Fixing the Built-in DVD-RAM drive in 5.25-inch device bay directly without installation of rails on the Built-in DVD-RAM drive**

- **1.** Turn off the power of the computer and pull out the power cord from the AC inlet.
- **2.** Remove the proper covers on the computer. (Refer to the manual attached to the computer for details.)
- **3.** Insert the Built-in DVD-RAM drive into the 5.25-inch device bay.
- **4.** Fix the Built-in DVD-RAM drive to the 5.25-inch device bay with the four screws coming with the Built-in DVD-RAM drive, or M3 screws having screw length of 6 mm.

Fix the Built-in DVD-RAM drive to the 5.25-inch device bay with two screws on each of the left and right sides.

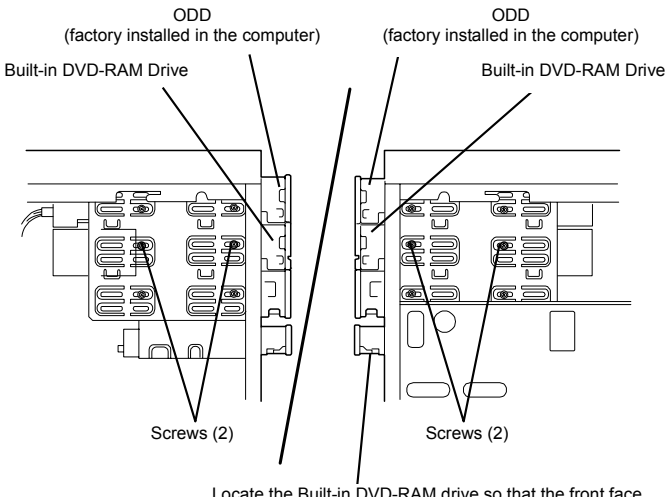

Locate the Built-in DVD-RAM drive so that the front face is aligned with those of other devices.

Left side Right side

## **Connecting Interface Cables**

Connect the motherboard to the Built-in DVD-RAM drive and the factory installed ODD by using the IDE interface cable within the computer or that coming with the Built-in DVD-RAM drive.

**A** CAUTION

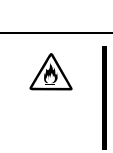

#### **Do not use any damaged cable.**

Before the connection of a cable, make sure that the connectors of the cable are not damaged and no connector pins are bent and dirt. Using a cable with a damaged connector or some bent or dirt pins may cause a fire due to a short circuit.

 $\cdot$   $\sigma$  Important  $\overline{U}$ se the IDE interface cable included in the computer if the cable has a two-way connector. Note the connection order.

Connect the IDE interface cable to the Built-in DVD-RAM drive, the factory installed CD-ROM/RW drive, and the IDE connector on the motherboard. Save any cables becoming unnecessary carefully.

Connect the interface cable coming from the mating connector on the motherboard to the Built-in DVD-RAM drive and the factory installed ODD in the order.

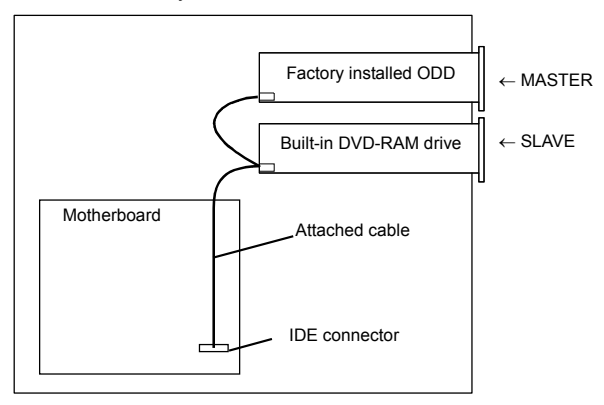

The IDE interface cable coming with the Built-in DVD-RAM drive must be connected to the adjacent ODD factory installed because the MASTER-to-SLAVE cable only has a rather short length.

Connect the audio cable to the audio connector on the rear of the Built-in DVD-RAM drive if the computer includes the cable.

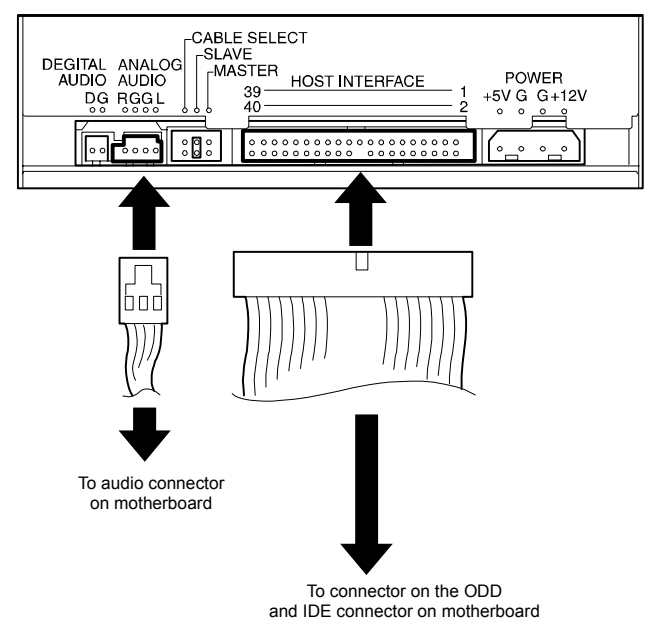

### **Connecting Power Cable to the Built-in DVD-RAM Drive**

Select an unused cable from the DC power cables coming from the power unit in the computer and insert the cable to the power connector on the rear of the Built-in DVD-RAM drive.

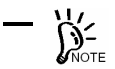

For the DC power cable connectable to the Built-in DVD-RAM drive, refer to the manual of the computer.

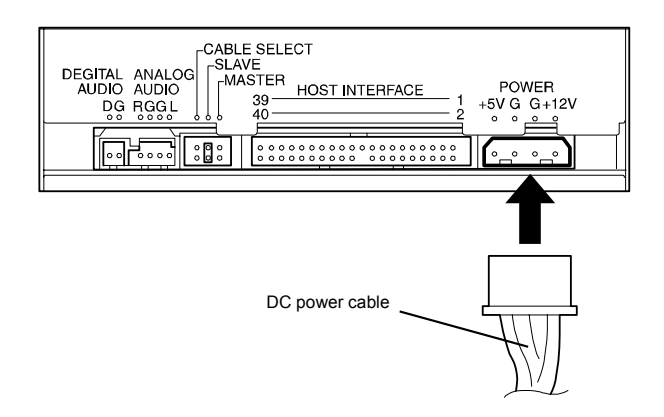

### **Executing Self-diagnosis**

At the power-on of the computer, the Built-in DVD-RAM drive automatically starts the self-diagnosis.

The result of the self-diagnosis is indicated by the busy indicator on the front face of the Built-in DVD-RAM drive. Do not forget to check the result.

If the self-diagnosis does not found any problem, the busy indicator will go off.

If the indicator does not go off or you suspect the occurrence of an error, see Chapter 4 to find the cause of the fault.

# **Checking by BIOS**

Confirm that the Built-in DVD-RAM drive and the ODD subject to connection change are installed properly by using the BIOS Utility in the computer. (Some computers cannot use the BIOS Utility for the confirmation. If so, make the confirmation on OS.) Refer to the manual of the computer for how to start and operate the BIOS Utility.

After the BIOS Utility is started, the screen shown below appears. The Main menu on the screen includes the types of devices connected to the computer.

If the screen display does not include the Built-in DVD-RAM drive and the ODD, either of the following problems is suspected. (For the Built-in DVD-RAM drive, the screen display should indicate the IDE bus to which the Built-in DVD-RAM drive is connected and "CD-ROM" in the ID field assigned to the Built-in DVD-RAM drive.)

- The interface and/or power cables are connected incorrectly.
	- $\rightarrow$  Connect the cables correctly.
- One or more device IDs are set incorrectly.
	- $\rightarrow$  Set any ID to be unique.

<Sample display>

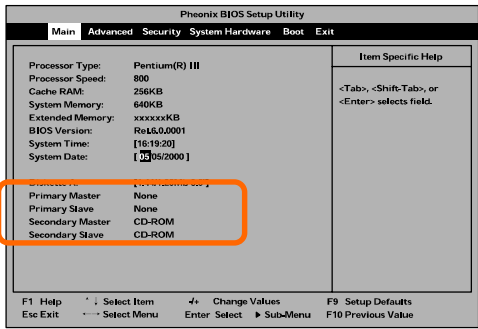

### **Installing Device Driver**

Some operating systems installed in the computer require the device driver to be installed.

Install the device driver to the computer by using the "Device Driver Disk" coming with the Built-in DVD-RAM drive.

For the conditions required for the installation and the installation procedure, refer to the "Built-in DVD-RAM Driver Software User's Guide" coming with the Built-in DVD-RAM drive.

# **Chapter 2 Using Built-in DVD-RAM Drive**

This chapter describes how to handle the Built-in DVD-RAM drive in its ordinary use. See Appendix B for the description on disks and the notes on the handling the disks.

# **Power On/Off**

The power of the Built-in DVD-RAM drive is supplied from the power unit built in the computer. Turning on the power of the computer allows the power of the Built-in DVD-RAM drive to be turned on automatically. In addition, turning off the power of the computer allows the power of the Built-in DVD-RAM drive to be turned off automatically.

For the power on/off status, see the POWER lamp on the computer.

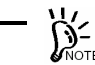

- Do not repeat the power-on/off of the computer needlessly. Failure to follow it may cause the Built-in DVD-RAM drive, the computer, and/or other connected devices to malfunction or be defected.
- Do not turn on the power of the computer with the eject button on the front of the Built-in DVD-RAM drive remaining pressed. Failure to follow it may cause the internal settings of the Built-in DVD-RAM drive to be changed and then the Built-in DVD-RAM drive, the computer, and/or other connected devices to malfunction or be defected.
- Do not turn off the power of the computer while the busy lamp on the front of the Built-in DVD-RAM drive is illuminating. Failure to follow it may cause a part or all of the data in the disk to be lost.

# **Eject Button and Busy Indicator**

The front panel on the front of the Built-in DVD-RAM drive has an eject button used to open or close the tray and a busy indicator indicating the operation status of the Built-in DVD-RAM drive.

Press the eject button to eject the disk put on the Built-in DVD-RAM drive. If the relevant software prohibits the disk from being ejected, pressing the switch cannot have the disk ejected.

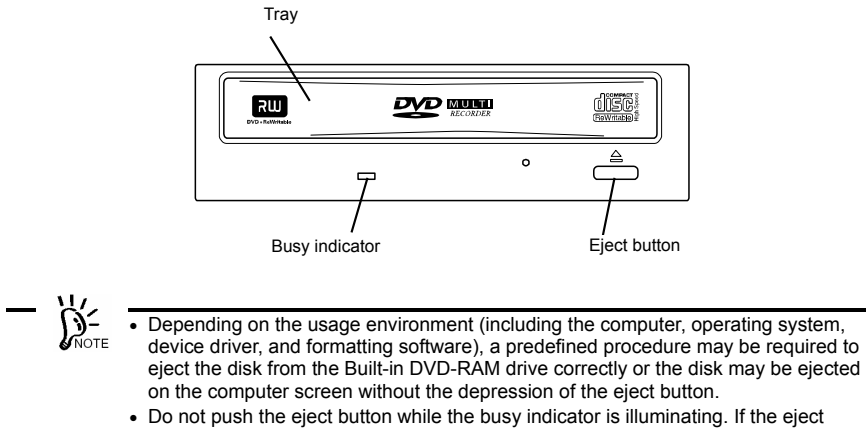

button is pressed while the busy indicator is illuminating, the disk will be ejected only after the busy indicator goes off.

The busy indicator illuminates green during inserted disk formatting, data seeking in the disk, or data read/write operation.

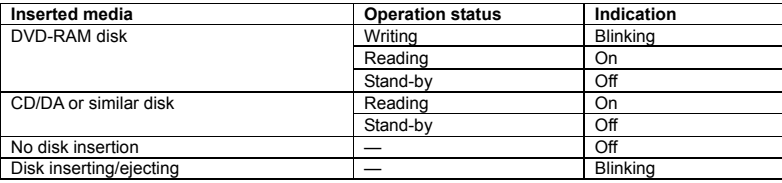
## **Loading Disk**

Follow the procedure below to load a disk in the Built-in DVD-RAM drive. See Appendix B for the description on the disk and the notes on handling the disk.

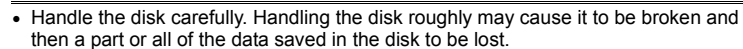

- If the disk cannot be loaded to the Built-in DVD-RAM drive suitably, do not add an excess force to load it. Instead, remove it from the Built-in DVD-RAM drive and check the direction and orientation in which the disk is placed.
- Do not place any disk unavailable for the Built-in DVD-RAM drive. Failure to follow it may cause the Built-in DVD-RAM drive to be defected.
- Some computers can be equipped with the Built-in DVD-RAM drive vertically. In the installation, the Built-in DVD-RAM drive cannot accept 8-cm CD.
- **1.** Make sure that the power of the computer is on.
- **2.** Press the eject button.

The tray is ejected.

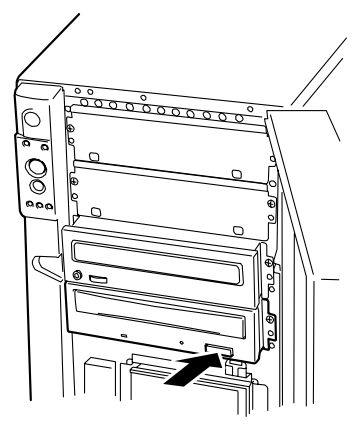

**3.** Put a disk on the tray.

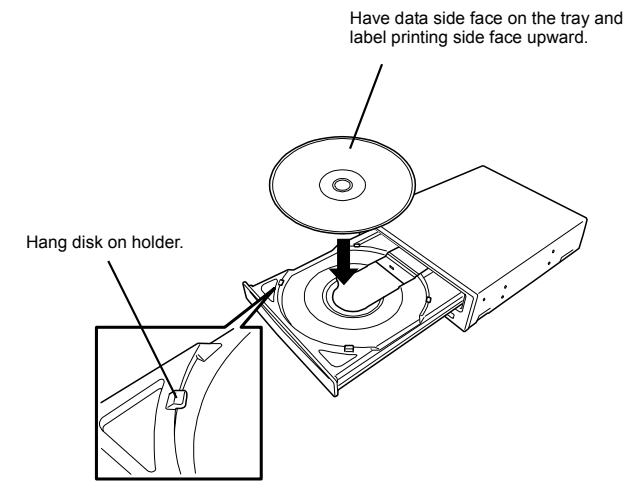

**4.** Press the eject button to close the tray.

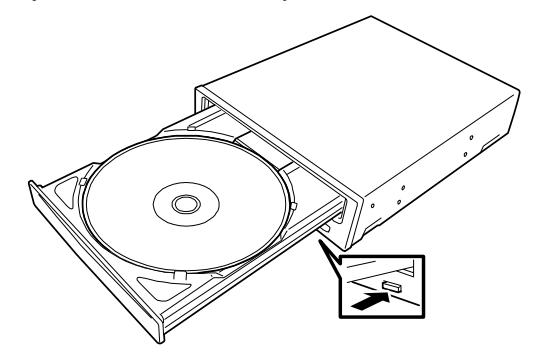

## **Ejecting Disk**

Follow the procedure below to eject the disk from the Built-in DVD-RAM drive. See Appendix B for the description on the disk and the notes on handling the disk.

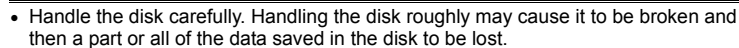

- Depending on the usage environment (including the computer, operating system, device driver, and formatting software), a predefined procedure may be required to eject the disk from the Built-in DVD-RAM drive correctly or the disk may be ejected on the computer screen without the depression of the eject button.
- Be sure to take off the disk before the power of the computer is turned off. Turning off the power of the computer with the disk remaining inserted may cause the disk and/or Built-in DVD-RAM drive to be damaged.
- Do not push the eject button while the busy indicator is illuminating. If the eject button is pressed while the busy indicator is illuminating, the disk will be ejected only after the busy indicator goes off.
- **1.** Make sure that the power of the computer is on.
- **2.** Make sure that the busy indicator is off.
- **3.** Press the eject button.

The tray is ejected.

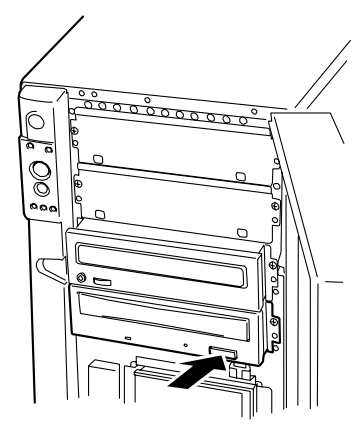

**4.** Hold the end of the disk and take off it straight from the Built-in DVD-RAM drive slowly and carefully.

Put the disk into the exclusive case and save it carefully.

**5.** Press the eject button to close the tray.

## **Ejecting Disk Manually**

The disk can be ejected manually for the case where the normal procedure cannot be used to eject the disk.

Depending on the environment in which the Built-in DVD-RAM drive is used (defined by the computer, operating system, device driver, formatting software, and other devices), pressing the eject button cannot have the disk ejected. It is recommended to refer to the manuals of the operating system, computer, and/or device driver being used before the manual ejection.

# **WARNING**

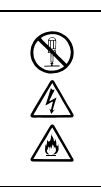

**Do not disassemble, repair, or alter the Built-in DVD-RAM drive.** 

Never attempt to disassemble, repair, or alter the Built-in DVD-RAM drive on any occasion other than described in this User's Guide or the manual of the computer in which the product is installed if you are not a maintenance engineer. Failure to follow this instruction may cause an electric shock or a fire as well as malfunctions of the product.

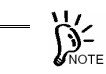

- Try the method described in this section only when the normal method cannot eject the disk. The manual disk ejection in the status where the normal method is applicable may cause the Built-in DVD-RAM drive to be defected.
- Eject the disk manually while the power of the computer is off. The manual disk ejection in the status where the power of the computer is on may cause the data in the disk to be lost and/or the Built-in DVD-RAM drive and the computer to be defected.
- Do not insert a frangible pin into the manual emergency ejecting hole.
- Contact your service representative if the cause of unallowable disk ejection cannot be found. Using the Built-in DVD-RAM drive without modification may cause a disk not to be inserted or ejected or the Built-in DVD-RAM drive to be defected.
- **1.** Turn off the power of the computer and wait for a while (about 30 seconds).
- **2.** Insert a pin having length 40 mm or longer and thickness 1 1.8 mm (such as a clip extended straight) into the manual emergency ejecting hole and push it on the level slowly and intensely.

Then the tray is pushed out.

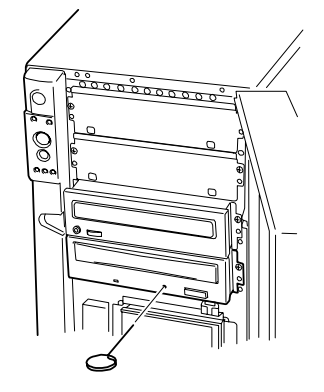

- **3.** Hold the tip of the tray to pull it out slowly.
- **4.** Take off the disk.

To close the tray, check the cause of unallowable disk ejection, turn on the power if no error is found, and press the eject button. If the disk ejection is still disabled, contact your service representative.

## **Data Read/Write**

For how to write data into a DVD-RAM disk and how to read data from a disk available for the Built-in DVD-RAM drive, refer to the manuals of the used operating system and the relevant application.

## **Notes on Data Handling ~Security of Important Data~**

As well as other recording media, the DVD-RAM disk does not fully secure data integrity. To avoid problems such as loss or destruction of important data saved in a DVD-RAM disk due to a defect of the disk or some hardware malfunction, it is recommended to handle such data in the following ways.

### **Data Backup**

This section describes the data backup procedure against an emergency.

#### **Data backup in two DVD-RAM disks, or main and sub disks**

For backup of important data or program, it is recommended to save the data or program in two DVD-RAM disks, or the main and sub disks.

If a read error occurs due to dust covered on either of the DVD-RAM disks, the data can be recovered from the other DVD-RAM disk to prevent the important data or program from being lost.

#### **Three-generation management of data**

For the backup of the data on a disk, it is recommended to provide the three-generation management for backup data.

Using three DVD-RAM disks, or A, B, and C disks, this method backs up the data in disk A on the first day, the data in disk B on the second day and the data in disk C on the third day and then the data in disks A, B, and C in the order.

If disk C causes a read error to occur, the correct data can be recovered by using the data in disk B. If disk B causes a read error to occur, the correct data can be recovered by using the data in disk A.

### **Disk Write Protect**

If a DVD-RAM disk containing one or more important files is loaded in the Built-in DVD-RAM drive, provide write protect for the disk. Then the files in the disk can be protected if sudden power-off occurs due to a disaster or power interruption. In addition, the measures can prevent the data from being lost by an incorrect operation.

For the write protect procedure, refer to the User's Guide of the attached Built-in DVD-RAM Driver Software.

### **Routine Maintenance (Cleaning)**

#### **Cleaning of lens**

The lens on the Built-in DVD-RAM drive may be covered with dust and/or dirt while the Built-in DVD-RAM drive is used for a long time. This may cause data read/write to be done incorrectly.

While the cleaning frequency varies depending on the usage environment and frequency of the Built-in DVD-RAM drive, it is recommended to clean the lens once for two months by using the attached lens cleaner. See the next chapter for details of the cleaning.

#### **Cleaning of disk**

While a disk is used for a long time, the data side may be covered with dust and/or dirt. This may cause data read/write to be done incorrectly. See the next chapter for details of the cleaning.

# **Chapter 3 Cleaning and Carriage of Built-in DVD-RAM Drive**

To enable the Built-in DVD-RAM drive and disks to be used safely and normally, clean the Built-in DVD-RAM drive routinely. In addition, always follow the procedure described below to carry the Built-in DVD-RAM drive. (Appendix B describes the disk handling. Also see the Appendix.)

## **Cleaning of Built-in DVD-RAM Drive**

# **A WARNING**

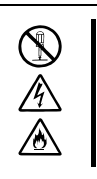

**Do not disassemble, repair, or alter the Built-in DVD-RAM drive.** 

Never attempt to disassemble, repair, or alter the Built-in DVD-RAM drive on any occasion other than described in this User's Guide or the manual of the computer in which the product is installed if you are not a maintenance engineer. Failure to follow this instruction may cause an electric shock or a fire as well as malfunctions of the product.

### **Cleaning of Built-in DVD-RAM Drive**

Clean the surrounding area of the Built-in DVD-RAM drive routinely so that the disk insertion port and other portions may not be covered with dust.

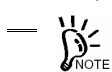

- Turn off the power of the Built-in DVD-RAM drive.
- Wipe out any dirt with soft and dry cloth lightly.
- If heavy dirt is found, immerse cloth in diluted kitchen detergent (neutral), wring out the cloth, and wipe the dirt with the cloth.
- Follow the notes on chemical cloth if used.
- Do not use solvents including benzin and thinner.

### **Cleaning of Lens**

Use the lens cleaner coming with the Built-in DVD-RAM drive to clean the read/write head in the Built-in DVD-RAM drive.

#### **(Feature of lens cleaner)**

The lens cleaner is made of lens cleaner solution and thus of the liquid type, which enables the dirt on the lens to be removed effectively.

#### **(Use of lens cleaner)**

- **1.** Turn on the power of the Built-in DVD-RAM drive.
- **2.** Infiltrate the five white cloth pieces on the lens cleaner with cleaning solution once by using the blush of the attached cleaning solution container. If the cloth pieces are infiltrated with much solution, the solution may fly in the Built-in DVD-RAM drive to cause the occurrence of a fault.
- **3.** Face the arrow (↑) appearing on the label printing side of the lens cleaner to the depth of the Built-in DVD-RAM drive, put the lens cleaner on the tray in the similar way as a CD, and close the tray.

While the lens cleaner is identified, the indicator lamp illuminates for about 15 to 30 seconds.

**4.** After the indicator lamp goes off, press the eject button to eject the lens cleaner from the tray.

Depending on the Built-in DVD-RAM drive type, the tray is opened automatically. This does not indicate the occurrence of an error.

Put the removed lens cleaner into the exclusive storage case with the brush side facing downward.

#### **(Remarks)**

- $\blacksquare$  The cleaning frequency is desired to be once per 2 months while it varies depending on the usage environment and frequency of the Built-in DVD-RAM drive. If data read/write error occurs, it is recommended to clean the lens more frequently (e.g., once per month).
- When some problems occur in data read/write operations despite the lens cleaning, repeat the procedure described in (Use of lens cleaner) above without use of the cleaning solution. If the problems cannot be eliminated still, any other cause may be suspected. Contact your service representative.

#### **(Notes)**

- The attached lens cleaner should be exclusively used for the Built-in DVD-RAM drive. Do not use the lens cleaner to any other drives. Failure to follow it may cause the drives to be defected.
- If the brush wastes or is polluted heavily, purchase a new brush. Using old lens cleaner (approx. 60 times used) could damage the lens in the Built-in DVD-RAM drive.
- For the storage, put the lens cleaner into the exclusive plastic case coming with the Built-in DVD-RAM drive. Do not place the lens cleaner in an area subject to direct sunshine or a high-temperature area.
- Do not any cleaning solution other than the attached one.

### **Cleaning of Disk**

If a specific disk is used for a long time, the data side of the disk may be covered with dust and/or dirt. This may cause data read/write to be done incorrectly.

To remove the dust and dirt covering the data side of the disk, wipe out them by using soft and dry cloth or commercially available cleaner so that the disk may not be damaged. Do not use any solvents.

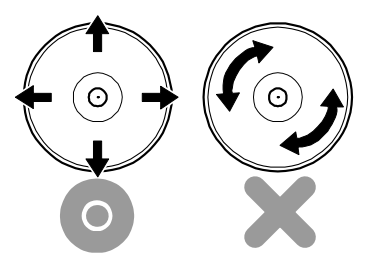

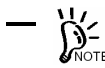

Clean a disk so that it may not get hurt. If a disk gets hurt, the important data in the disk may not be read or may be broken.

## **Carriage of Built-in DVD-RAM Drive**

Follow the procedure below to carry the Built-in DVD-RAM drive.

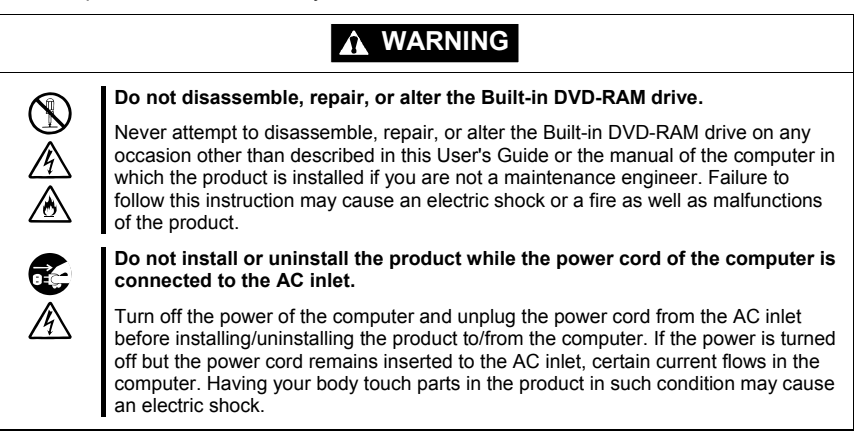

**1.** Take off the disk from the Built-in DVD-RAM drive and put it into the attached plastic protection case to save it.

Note that an excess force may not be added to the disk.

- **2.** Exit the system, turn off the power of the computer, and pull out the power cord from the AC inlet.
- **3.** Remove the covers of the computer.
- **4.** Disconnect the DC power and interface cables connected to the Built-in DVD-RAM drive.
- **5.** Remove the Built-in DVD-RAM drive from the computer.

If the rails are attached to the Built-in DVD-RAM drive, take off the Built-in DVD-RAM drive from the computer by the procedure shown in the figure below.

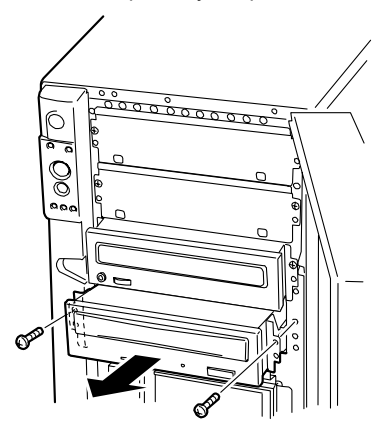

- **6.** Remove the rails from the Built-in DVD-RAM drive if they are attached to the Built-in DVD-RAM drive.
- **7.** Put the Built-in DVD-RAM drive into the package which contained the Built-in DVD-RAM drive previously and fix the Built-in DVD-RAM drive with the attached protectors.

# **Chapter 4 When Occurrence of Fault Is Suspected**

If the Built-in DVD-RAM drive operates improperly and the occurrence of a fault is suspected, see the troubleshooting chart shown in this chapter to find the cause of the fault.

## **A** WARNING

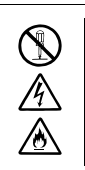

#### **Do not disassemble, repair, or alter the Built-in DVD-RAM drive.**

Never attempt to disassemble, repair, or alter the Built-in DVD-RAM drive on any occasion other than described in this User's Guide or the manual of the computer in which the product is installed if you are not a maintenance engineer. Failure to follow this instruction may cause an electric shock or a fire as well as malfunctions of the product.

#### *Troubleshooting chart*

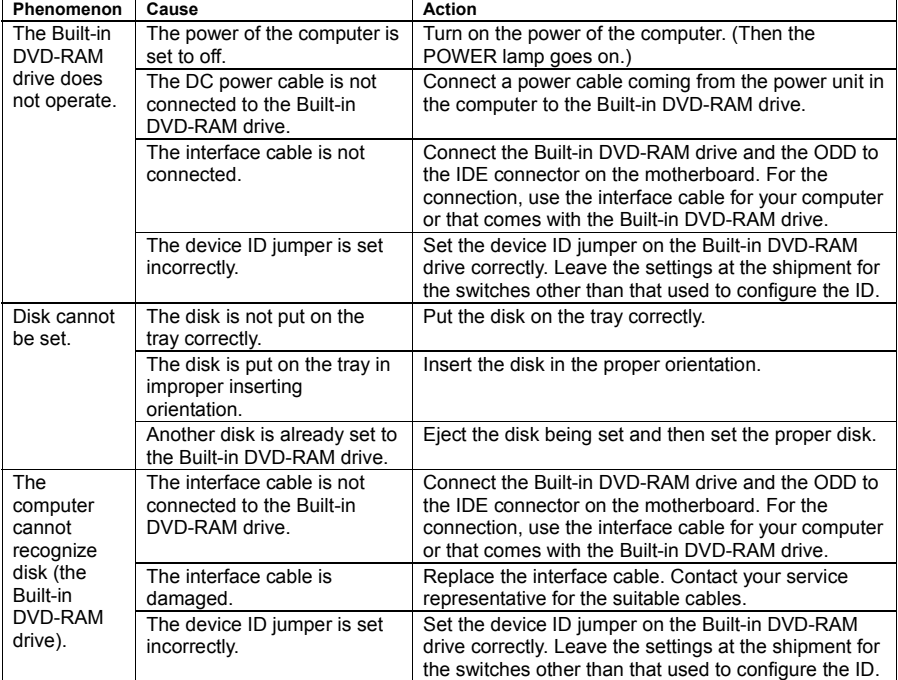

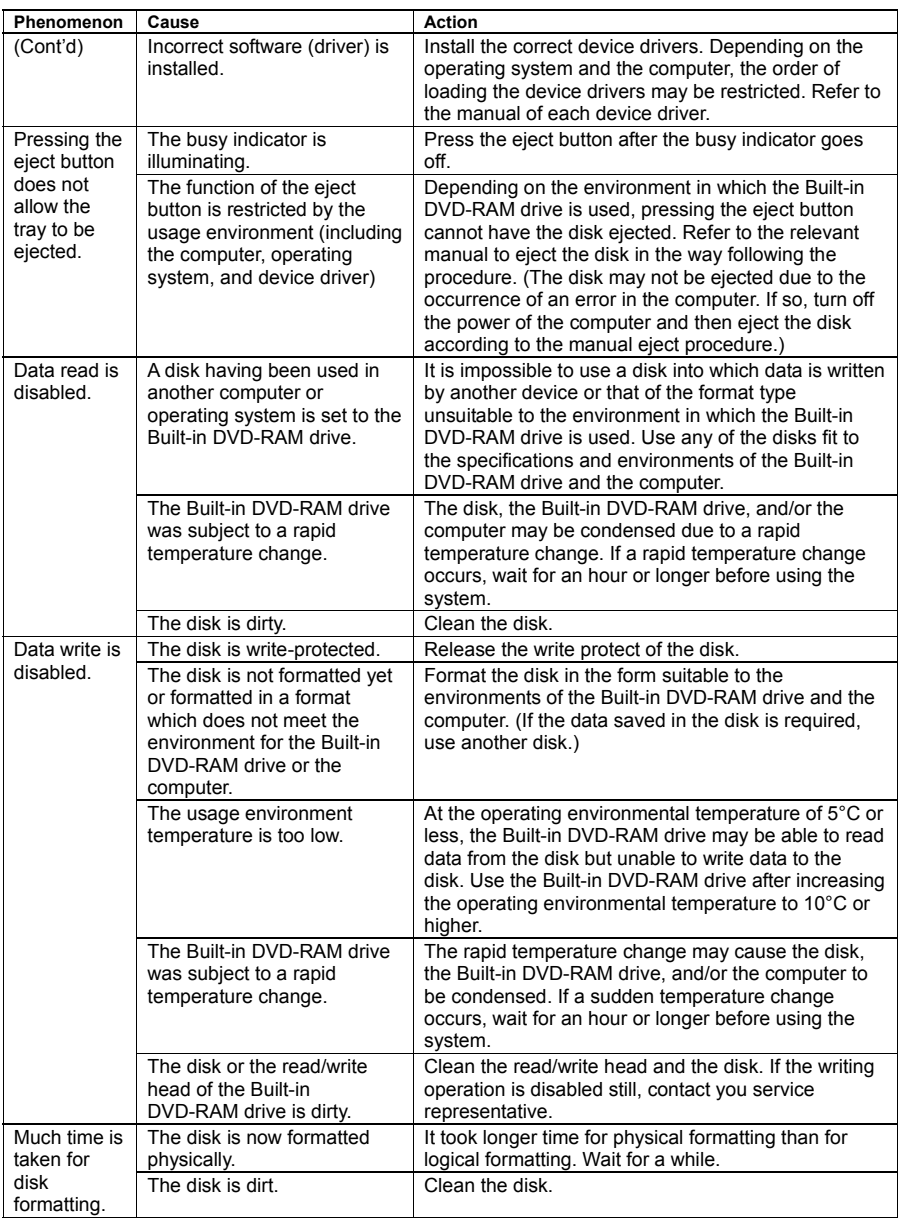

# **Appendix A Specifications**

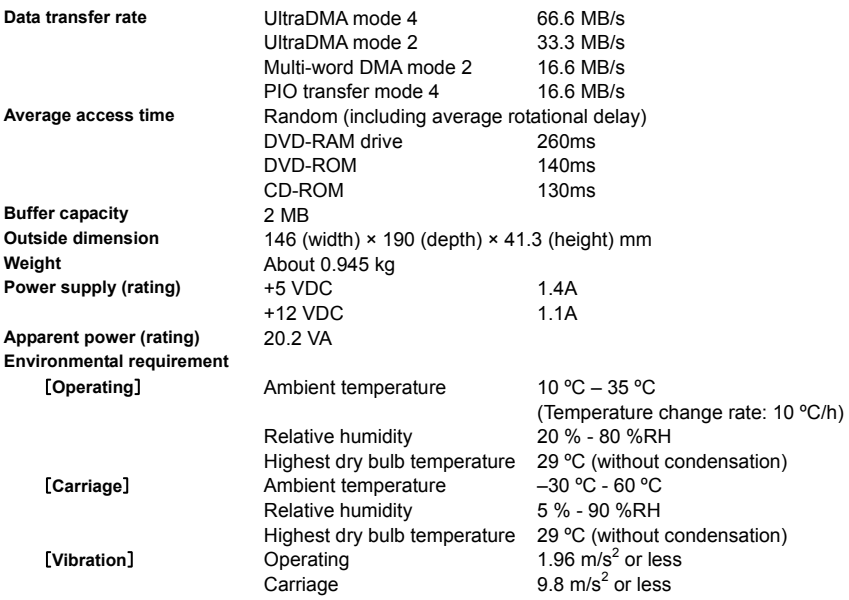

# **Appendix B Disks**

The Built-in DVD-RAM drive can accept the following disks.

The Built-in DVD-RAM drive can write or read data to or from the following media.

- DVD-RAM (4.7 GB/single-sided)
- DVD-RAM (9.4 GB/double-sided)

The Built-in DVD-RAM drive can read data from the following media.

- DVD-ROM
- CD-ROM
- CD-R/RW

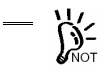

It is recommended to use DVD-RAM disks provided by NEC or other recommended  $\sum_{\text{NOTE}}$  it is recommended to use DVD-RAM disks provided by NEC or ourer research drive. See Appendices C and D for details.

## **Notes on Handling of DVD-RAM Disk**

In order to lengthen the life of a written or non-written DVD-RAM disk as much as possible, note the following when handling the disk.

- Do not drop or hit a DVD-RAM disk. Failure to follow it may cause the disk to be damaged. In addition, setting a broken DVD-RAM disk to the Built-in DVD-RAM drive may also cause the Built-in DVD-RAM drive itself to be damaged.
- **Do not place DVD-RAM disks near sources of interference caused by radio wave** including a computer monitor, motor, video monitor, and apparatus using X ray. Failure to follow it may cause the data saved in the DVD-RAM disks to be damaged.
- Store DVD-RAM disks in an area not exposed to direct sunshine and far from heat sources such as a heater.
- Store DVD-RAM disks in an area at the room temperature ranging from -10°C to 50°C and the relative humidity ranging from 3% to 85% without dust. To use the DVD-RAM disks, return to the operating environment (room temperature: 5°C - 35°C, humidity: 15% - 85%) at the temperature gradient of 10°C/hour (temperature change of 10°C or less for an hour).
- Always put a DVD-RAM disk into the attached protect case. Then put the case into a poly bag to seal it.
- Do not have your hands or objects touch the data side of a DVD-RAM disk.
- Do not handle a DVD-RAM disk during eating or smoking.
- Put a DVD-RAM disk into the exclusive plastic protect case and place it horizontally or vertically when it is stored.
- Do not put any object on a DVD-RAM disk.
- Insert a DVD-RAM disk into the Built-in DVD-RAM drive carefully.

# **Appendix C Accessories**

The following accessory is provided for the Built-in DVD-RAM drive. To purchase the accessory, inform your service representative of the product name and part number.

EF-8172 is unavailable because it cannot be taken off from the cartridge.

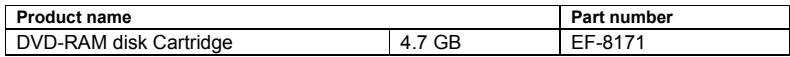

# **Appendix D Recommended Devices**

Ask your service representative for the recommended DVD-RAM disks and cleaning kits.

#### N8151-62 内蔵 DVD-RAM ユーザーズガイド Built-in DVD-RAM User's Guide

2006 年 2 月 初版 February 2006, Ver. 1

#### 日本電気株式会社

東京都港区芝五丁目 7 番 1 号 TEL(03)3454-1111 (大代表) NEC Corporation 5-7-1, Shiba, Minato-ku, Tokyo, Japan TEL (03)3454-1111 (main)

© NEC Corporation 2006

日本電気株式会社の許可なく複製・改変などを行うこと はできません。 Reproduction of this document or portions thereof without prior written approval of NEC is prohibited.

本書は再生紙を使用しています。 This manual is printed on recycled paper.

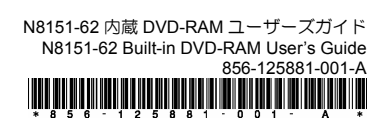